AIX Versió 7.2

# *Subsistema de comptabilitat avançada*

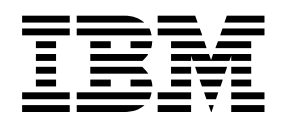

AIX Versió 7.2

# *Subsistema de comptabilitat avançada*

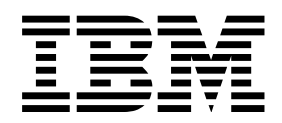

#### **Nota**

Abans d'utilitzar aquesta informació i el producte al qual dóna suport, llegiu la informació que apareix a ["Avisos" a la](#page-52-0) [pàgina 45.](#page-52-0)

Aquesta edició s'aplica a AIX Versió 7.2 i a tots els releases posteriors d'aquest producte fins que no s'indiqui una altra cosa en noves edicions.

## **Contingut**

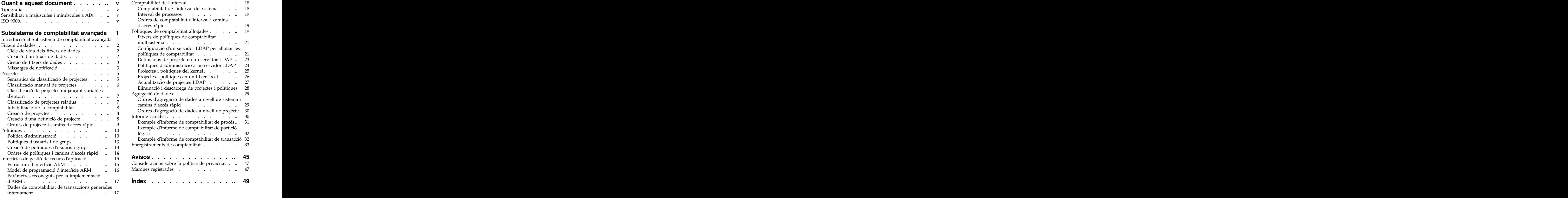

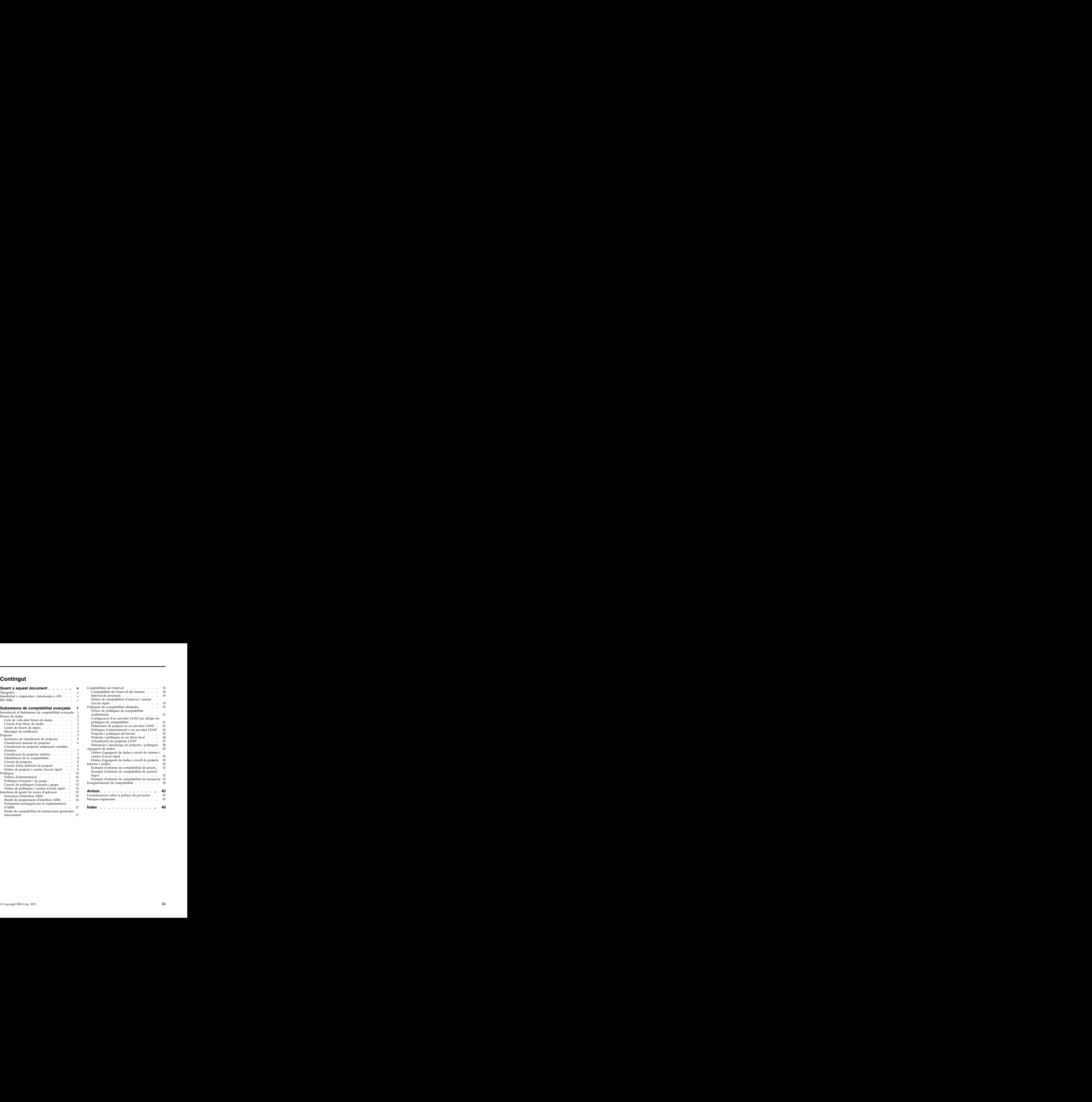

## <span id="page-6-0"></span>**Quant a aquest document**

Aquest document proporciona als administradors del sistema informació sobre conceptes i procediments sobre com configurar, administrar i gestionar el subsistema de comptabilitat avançada. També s'inclou informació sobre projectes, polítiques, comptabilitat de transaccions, comptabilitat de l'interval i l'agregació de dades. Aquesta informació també es troba disponible al CD de documentació que s'envia amb el sistema operatiu.

### **Tipografia**

En aquest document es fan servir els convenis tipogràfics següents:

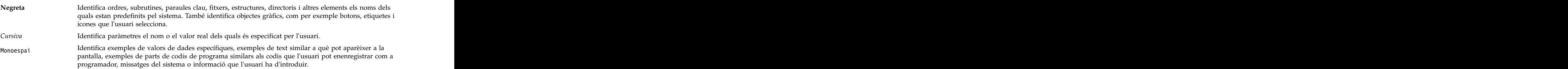

### **Sensibilitat a majúscules i minúscules a AIX**

El sistema operatiu AIX és sensible a majúscules i minúscules, és a dir, que distingeix entre les lletres majúscules i minúscules. Per exemple, pot utilitzar l'ordre **ls** per llistar fitxers. Si introdueix LS, el sistema respondrà que l'ordre no s'ha trobat. De la mateixa manera, **FILEA**, **FiLea** i **filea** són tres noms de fitxers diferents, encara que es troben al mateix directori. Per evitar dur a terme accions incorrectes, assegureu-vos sempre de fer servir les majúscules i minúscules quan calgui.

### **ISO 9000**

En el desenvolupament i fabricació d'aquest producte es van utilitzar els sistemes de qualitat ISO 9000 registrats.

### <span id="page-8-0"></span>**Subsistema de comptabilitat avançada**

Aquest tema proporciona als administradors del sistema informació sobre conceptes i procediments sobre com configurar, administrar i gestionar la comptabilitat avançada.

També s'inclou informació sobre projectes, polítiques, comptabilitat de transaccions, comptabilitat de l'interval i l'agregació de dades.

### **Introducció al Subsistema de comptabilitat avançada**

El subsistema de comptabilitat avançada, al que a partir d'ara es farà referència com a Comptabilitat avançada, es basa en la tecnologia de grans sistemes (mainframe) i inclou la comptabilitat d'intervals, l'agregació de dades i la classificació dinàmica de dades de comptabilitat. Podeu personalitzar la comptabilitat avançada per diferents entorns informàtics. Podeu configurar la comptabilitat avançada per generar tipus de enregistraments específics que són necessaris per les aplicacions de facturació.

La comptabilitat avançada proporciona informació basada en l'ús d'una gran varietat de recursos de sistema per tal de desenvolupar estratègies de reintegrament del cobrament completes. Podeu recopilar dades de comptabilitat sobre recursos, com per exemple discs, interfícies de xarxa, dispositius virtuals, sistemes de fitxers, processadors i memòria. La comptabilitat d'intervals permet veure aquestes dades en intervals de temps definits per l'administrador del sistema per tal de desenvolupar vistes cronològiques. Això té vàries aplicacions potencials, inclosa la planificació de capacitats.

La comptabilitat avançada també proporciona estadístiques noves d'eines de comptabilitat anteriors. Per exemple, el enregistrament de processos proporciona les dates/hores de la unitat de processament central de nivell de microsegons, una integral de memòria basada en el temps transcorregut (la comptabilitat de l'estàndard UNIX ho basa en les hores/dates de la CPU), l'entrada i sortida d'un fitxer lògic local i distribuït, així com l'entrada i sortida de sòcol local i remot.

La comptabilitat d'intervals pot utilitzar-se per enregistrar dades de comptabilitat periòdicament; d'aquesta manera es pot habilitar la generació de factures més precises. Podeu configurar la comptabilitat avançada per tal de generar enregistraments de processos intermedis per a processos actius. Aquests enregistraments es poden afegir als enregistraments de processos completats per tal de generar un formulari que reflecteixi l'ús total dels recursos del sistema.

L'agregació de dades és una manera de controlar la quantitat de dades enregistrades al fitxer de dades. Això ajuda al rendiment del sistema mitjançant la reducció de la càrrega general de recursos necessària per executar la comptabilitat avançada. L'agregació minimitza els requisits d'entrada i sortida, donat que s'afegeixen enregistraments de comptabilitat per tal que s'enregistrin menys enregistraments al fitxer de comptabilitat. És tracta d'un procés transparent per les aplicacions i el middleware.

Les polítiques són normes que s'ocupen de la classificació automàtica de processos. La classificació es realitza d'acord amb els usuaris, els grups, les aplicacions i s'assignen categories per l'ús dels recursos del sistema mitjançant entitats facturables. Aquestes categories es denominen *projectes*.

Les API s'utilitzen per tal que les aplicacions i el middleware puguin descriure la naturalesa de les transaccions de les serves càrregues de treball, la qual cosa habilita reintegres del cobrament pels processos del servidor. Aquestes API tenen la finalitat de definir i descriure transaccions, així com d'identificar l'usuari final, si és possible. La comptabilitat avançada mesura l'ús del recurs de les transaccions, si és possible, i enregistra tota aquesta informació al fitxer de comptabilitat.

### <span id="page-9-0"></span>**Fitxers de dades**

Cadascuna de les estadístiques registrades per la comptabilitat avançada s'enenregistramentn en un fitxer de dades. Quan un fitxer de dades arriba a la seva capacitat, l'aplicació de facturació pot processar el fitxer. Una vegada processat, el fitxer es pot tornar a utilitzar i el cicle es repeteix.

Heu de crear fitxers de dades de comptabilitat per tal de començar a recopilar estadístiques de comptabilitat. Això comporta avaluar les necessitats de la companyia i determinar la quantitat de dades que es recopilaran. Podeu iniciar la comptabilitat avançada i deixar que s'executi durant un període de temps per tal de veure quantes dades es produeixen; això li donarà una idea de la quantitat d'espai en disc que haurà de reservar per la comptabilitat, així com la quantitat de fitxers que necessitarà per gestionar les dades.

Encara que no sigui necessari, és una bona idea especificar almenys dos fitxers de dades per tal que la comptabilitat avançada pugui continuar sempre activa. La comptabilitat avançada només enregistra dades en un fitxer cada vegada i això implica que necessita accedir a aquest fitxer de forma exclusiva. Amb dos fitxers, la comptabilitat avançada pot enregistrar dades en un fitxer mentre l'aplicació de facturació processa l'altre fitxer.

Suport de fitxers de dades de comptabilitat avançada Mobilitat de particions. Abans d'una migració, a la partició d'origen, totes les dades de comptabilitat es copien al fitxer de comptabilitat. El fitxer es tanca quan la còpia de dades ha acabat. Després de la migració, s'obre un nou fitxer de comptabilitat a la partició de destinació si hi ha un fitxer disponible.

### **Cicle de vida dels fitxers de dades**

Cada fitxer de dades travessa un cicle de vida a mesura que es mou pel procés de comptabilitat.

Al procés següent s'explica el cicle de vida d'un fitxer de dades:

- 1. Es crea i registra una agrupació de fitxers de dades preassignats amb la comptabilitat avançada.
- 2. A mesura que es recullen les estadístiques de comptabilitat del sistema, les dades s'enenregistramentn al fitxer de dades actiu.
- 3. La grandària del fitxer de dades (predeterminada en la creació del fitxer) limita la quantitat de dades que es poden enregistrar en aquest fitxer. Un cop el fitxer de dades està ple, ja no s'hi poden enregistrar més dades. A continuació, la comptabilitat avançada canviarà al següent fitxer de dades que estigui buit i començarà a enregistrar-hi dades.
- 4. Un cop aquest fitxer estigui ple, podreu utilitzar eines de postprocessament, com per exemple l'aplicació de facturació, per processar dades de comptabilitat en estadístiques amb la finalitat de facturació.
- 5. Un cop s'han extret les dades del fitxer de dades i s'han processat, el fitxer es restableix per tal que es pugui reutilitzar.

### **Creació d'un fitxer de dades**

Podeu crear un fitxer de dades perquè inclogui estadístiques enregistrades per la comptabilitat avançada.

En aquest cas es descriu com crear un fitxer de dades mitjançant la System Management Interface Tool (SMIT) o la línia d'ordres.

#### **Aspectes a tenir en compte**

<span id="page-10-0"></span>La informació d'aquest cas s'ha provat amb versions específiques de l'AIX. Els resultats obtinguts poden variar força segons la versió i el nivell de l'AIX.

- 1. Canvieu a l'usuari root.
- 2. En una línia d'ordres, escriviu: smit create aacct file.
- 3. Al camp **Fitxer de dades de comptabilitat**, escriviu el nom del fitxer que voleu crear. Hi heu d'incloure el nom del camí d'accés completament qualificat.
- 4. Al camp **Grandària preassignada**, especifiqueu la grandària (en megabytes) del fitxer que voleu crear.
- 5. Premeu Intro per desar la configuració i crear el fitxer de dades.

Com a exemple, per crear un fitxer de dades de 2 MB amb el nom testfile des de la línia d'ordres, escriviu acctctl fadd /var/aacct/testfile 2.

### **Gestió de fitxers de dades**

Podeu utilitzar la línia d'ordres i la SMIT per gestionar els fitxers de dades.

A la taula següent trobareu les ordres i els camins d'accés ràpid de SMIT disponibles per la gestió de fitxers de dades de comptabilitat.

| Tasca                                                                                                    | Ordre                            | Camí d'accés ràpid de SMIT |
|----------------------------------------------------------------------------------------------------|----------------------------------|----------------------------|
| Assignar i definir un fitxer de<br>nptabilitat amb la grandària i e<br>nombre de fitxer especificats. La grandària<br>per defecte s'expressa en megaoctets. | acctetl fadd grandària de fitxer | smit create_aacct_file     |
| Eliminar el fitxer de comptabilitat<br>especificat del subsistema de<br>comptabilitat. Això no eliminarà el fitxer<br>del sistema de fitxers.               | acctetl frm fitxer               | smit release_aacct_file    |
| Indica que el fitxer especificat pot ser<br>$\sf_1$ reutilitzat pel subsistema de comptabilitat. $^\dagger$                                                 | acctctl freset fitxer            | smit reuse_aacct_file      |
| Consultar l'estat i l'ús actual del fitxer<br>especificat. Si no s'especifica el fitxer, es<br>consultaran tots els fitxers.                                | acctetl fquery [fitxer]          | smit list_aacct_file       |
| Forçar la comptabilitat avançada per<br>passar a un nou fitxer de dades de<br>comptabilitat. Opcionalment, és possible<br>especificar el nou fitxer.        | acctetl fswitch [fitxer]         | smit switch_acct_file      |

*Taula 1. Ordres de gestió de fitxer de dades*

Per obtenir més informació, consulteu l'apartat *Commands Reference, Volume 1*.

### **Missatges de notificació**

La comptabilitat avançada enregistra dades de comptabilitat de forma continuada als fitxers de dades de comptabilitat registrades. Cal supervisar l'estat d'aquests fitxers per assegurar-se que la comptabilitat avançada sempre disposi d'un lloc per enregistrar dades.

La comptabilitat avançada produeix missatges per supervisar l'estat dels fitxers de dades i de l'estat del subsistema. Utilitzeu missatges relacionats amb els fitxers de dades per desencadenar accions basades en incidències a mesura que aquestes es produeixin. Es crea un missatge quan un fitxer està ple al 90% i al 100%; això indica que és necessari dur a terme una acció administrativa. L'ordre **acctctl** es fa servir per gestionar fitxers de dades de comptabilitat. Per obtenir informació addicional sobre l'ordre acctctl, consulteu l'apartat **acctctl**.

Podeu utilitzar el recurs **cron** per executar periòdicament una seqüència d'intèrpret d'ordres o una ordre que examini i gestioni els fitxers de dades de comptabilitat. Per defecte, AIX registra la informació sobre <span id="page-11-0"></span>el subsistema de comptabilitat avançada mitjançant el daemon **syslog**. Per obtenir més informació sobre el daemon **syslog**, consulteu l'apartat *Commands Reference, Volume 5*.

L'ordre **readaacct** pot utilitzar-se per extreure enregistraments de comptabilitat de fitxers de dades de comptabilitat. Es tracta d'una ordre d'exemple; cal que tingueu en compte que el seu funcionament no s'ha verificat completament ni es duu a terme cap mena de manteniment del seu codi. Per obtenir més informació sobre com extreure enregistraments de comptabilitat de fitxers de dades de comptabilitat, consulteu l'apartat ["Informe i anàlisi" a la pàgina 30.](#page-37-0)

#### **Missatges de notificació per correu electrònic**

Comptabilitat avançada envia missatges de correu electrònic per informar sobre les activitats relatives als fitxers de dades.

Cal configurar la notificació per correu electrònic de forma manual per tal que funcioni. Per obtenir més informació sobre com configurar la notificació per correu electrònic, consulteu l'apartat "Configuració de la notificació per correu electrònic".

Els missatges següents s'envien mitjançant la notificació per correu electrònic.

*Taula 2. Missatges de notificació per correu electrònic*

| Línia del tema                                   | <b>Cos</b>                                                                                      |
|--------------------------------------------------|-------------------------------------------------------------------------------------------------|
| AACCT: El fitxer és gairebé ple                  | 1400-330: El fitxer de comptabilitat està ple al 90 %.                                          |
| AACCT: El fitxer està preparat                   | $\vert$ 1400-331: El fitxer de comptabilitat està preparat per al $\vert$<br>processament.      |
| AACCT: No queden fitxers al subsistema           | 1400-332: No queden fitxers al subsistema de comptabilitat<br>avançada que es puguin utilitzar. |
| AACCT: No queden buffers de kernel al subsistema | 1400-333: El subsistema de comptabilitat avançada s'ha<br>uedat sense buffers.                  |
| AACCT: Error d'E/S de fitxer                     | 1400-334: El fitxer de comptabilitat ha trobat un error<br>d'E/S durant l'escriptura.           |

La majoria dels programes de correu electrònic disposen d'una capacitat per al filtrat per tal que els scripts d'intèrpret d'ordres i les ordres puguin desencadenar accions específiques quan es reben els missatges. Utilitzeu la cadena AACCT per identificar els missatges d'entrada relacionats amb la comptabilitat avançada. Per identificar la importància del missatge, utilitzeu el número de missatge que apareix al cos d'aquest.

### **Configuració de la notificació per correu electrònic**

Es pot configurar la notificació per correu electrònic perquè el sistema de comptabilitat avançada enviï notificacions a l'usuari quan un fitxer de dades estigui ple al 90%. Es pot enviar una altra notificació quan el subsistema de comptabilitat avançada commuta a un fitxer de dades nou.

Al cas següent, configurareu la notificació per correu electrònic a l'adreça "exemple@exemple.com". En aquest cas es descriu com configurar la notificació per correu electrònic mitjançant SMIT o la línia d'ordres.

#### **Aspectes a tenir en compte**

<span id="page-12-0"></span>La informació d'aquest cas s'ha provat amb versions específiques de l'AIX. Els resultats obtinguts poden variar força segons la versió i el nivell de l'AIX.

- 1. Canvieu a l'usuari root.
- 2. En una línia d'ordres, escriviu smit admin\_notify.
- 3. Amb el cursor al camp **Estat de notificació d'admin**, premeu el tabulador per canviar l'estat de la notificació per correu electrònic de desactivat a activat.
- 4. Al camp **ID de correu electrònic per a la notificació**, escriviu exemple@exemple.com.
- 5. Premeu Intro per desar la configuració i activar la notificació per correu electrònic.

Primer cal especificar una adreça de correu electrònic vàlida mitjançant la interfície de la SMIT i, a continuació, podreu activar i desactivar la notificació en una línia d'ordres. Si s'activa en una línia d'ordres, s'enviaran les notificacions a l'adreça de correu electrònic utilitzada més recentment. Per configurar la notificació per correu electrònic a la línia d'ordres, escriviu el següent:

acctctl email exemple@exemple.com acctctl email on

### **Projectes**

Els projectes representen entitats facturables, com per exemple els usuaris, els departaments, les divisions, les companyies o les tasques.

Cada projecte està compost per un número de projecte, un atribut de projecte i un nom de projecte, els quals representen conjuntament la definició del projecte. Les definicions de projecte s'entren a la base de dades de definicions de projecte.

Els projectes s'enenregistramentn en enregistraments de comptabilitat. Les ordres d'informe i d'anàlisi converteixen els números de projecte en noms de projecte buscant les entrades a la base de dades de definicions de projectes del sistema. Lògicament, els *projectes* són índexs de dades empresarials importants (per exemple, el nom del client, l'adreça de facturació, el número de compte, l'acord de nivell de servei) que són mantinguts per l'aplicació de facturació.

Els números de projecte s'assignen a través de polítiques d'assignació de projectes, les quals estan compostes de normes d'assignació de projectes. Cada norma conté criteris de classificació els quals, un cop s'han complert totalment, donen un resultat de classificació. El *resultat de classificació* és una llista de projectes que s'assigna de forma lògica a l'objecte, normalment un procés, que s'està classificant. Els criteris de classificació depenen del tipus de política.

Les llistes de projectes habiliten l'assignació manual de projectes. Si s'especifica una llista de projectes, els usuaris poden canviar l'assignació de projecte actual per un altre projecte de la llista. Això permet iniciar feines de diferents projectes, la qual cosa resulta útil a l'hora d'executar una feina en nom de varis clients. L'administrador del sistema pot assignar diversos projectes a qualsevol usuari i, a continuació, modificar l'assignació de projecte.

### **Semàntica de classificació de projectes**

La semàntica de classificació de projecte s'utilitza per classificar i assignar projectes.

Per cada subrutina exec(), initp(), setuid() i setgid(), el procés es tornarà a classificar mitjançant les normes d'assignació de projecte per determinar si l'assignació de projecte actual s'ha de modificar. Si no es carrega una norma d'assignació de projecte o si una norma no es pot aplicar satisfactòriament, s'utilitzarà l'identificador de projecte actual.

<span id="page-13-0"></span>L'identificador de projecte del sistema per defecte és zero (0). S'aplica als processos del sistema base abans que s'habiliti la comptabilitat i es pot utilitzar per indicar la càrrega del sistema general. Un cop assignat, s'hereta un projecte del procés superior al procés subordinat mitjançant el servei del kernel **fork()** i el servei del kernel **creatp()**.

La utilització del filtre d'aplicació varia entre el servei del kernel **initp()** i la subrutina exec(). En el cas anterior, el nom de l'ordre del procés del kernel que s'inicia es fa servir per dur a terme la classificació. El nom de l'ordre es pot veure mitjançant l'ordre **ps**. En aquest últim cas, la classificació es realitza mitjançant el FID (inode + número de dispositiu) de l'executable, amb el FID del nom de camí d'accés completament qualificat especificat per la política. Només es poden utilitzar FID que puguin calcular-se en el moment en el qual es carrega la política.

Si un procés es classifica a través d'una norma que designa explícitament una aplicació, l'identificador del projecte haurà d'aplicar-se al procés i als seus processos subordinats, donat que s'està intentant etiquetar un bloc de feina. Això implica que les subrutines exec(), setgid() i setuid() següents del procés, així com els seus subordinats, no duran a terme la reclassificació del projecte. Internament, aquests processos s'identifiquen amb un bit de programa resident en memòria que indica que s'han classificat mitjançant una norma que ha estat designada explícitament per una aplicació. El bit de programa resident en memòria es pot veure mitjançant l'ordre **ps -P**.

A continuació trobareu un exemple de sortida després d'haver executat l'ordre **ps -P**. L'asterisc (\*) que precedeix el projecte *dev* indica que hi té assignat un bit de programa resident en memòria:

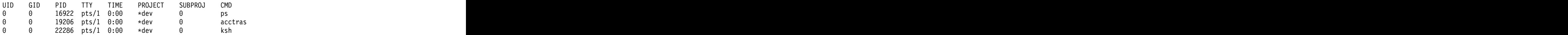

En carregar un nou fitxer de polítiques, es reclassificaran tots els processos del sistema, excepte els que tinguin un bit de programa resident en memòria. Els processos amb un bit de programa resident en memòria no poden modificar-se.

Quan s'assigna un identificador de projecte diferent a un procés, el enregistrament de comptabilitat del procés s'enregistrarà al fitxer **acct**, per tal que l'ús dels recursos per a un projecte quedi registrat de forma precisa. Quan això passi, les estadístiques de comptabilitat del procés es restabliran a zero.

### **Classificació manual de projectes**

Els usuaris poden canviar manualment la seva assignació de projecte actual.

En el cas dels usuaris sense privilegis, podran obtenir l'autorització mitjançant un fitxer de polítiques. El primer projecte que apareix a la norma sol considerar-se com el projecte per defecte i se selecciona automàticament, a menys que l'usuari canviï l'assignació de projecte actual per un altre projecte de la llista. El canvi de l'assignació de projecte actual només s'aplica a la sessió actual i no s'aplica silenciosament a altres feines amb l'excepció possible del procés superior (per exemple, l'intèrpret d'ordres).

A continuació trobareu un exemple de norma d'una llista de projectes.

<span id="page-14-0"></span>*Taula 3. Exemple d'una llista de projectes*

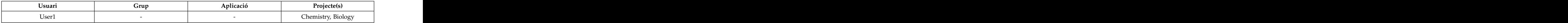

Donat que Chemistry (química) és el primer projecte de la llista, és el projecte per defecte. User1 pot<br>canviar la seva assignació de projecte actual a Biology (biologia). L'assignació de projecte actual es fa servir com a paràmetre per la classificació de projectes, la qual pot incloure opcionalment Biology (biologia) com a assignació de projecte potencial.

Les llistes de projectes també es poden especificar en normes que anomenen aplicacions; d'aquesta manera els administradors poden associar projectes amb instàncies d'aplicació específiques. Això és important pels processos del servidor, els quals poden configurar-se externament per gestionar recursos específics que tenen diferents estructures de cost.

Aquest mecanisme permet als administradors del sistema cobrar de forma indirecta pels recursos que opcionalment poden donar suport directe a la comptabilitat basada en l'ús. Per exemple, un administrador del sistema que vulgui cobrar diferents tarifes per accedir a bases de dades específiques pot iniciar diferents instàncies d'oracle per gestionar aquestes bases de dades.

La norma que trobareu a continuació és un exemple de com s'especifiquen les aplicacions:

| Usuari                                  | Aplicació | Projecte(s)                        |
|-----------------------------------------|-----------|------------------------------------|
|                                         |           | /usr/bin/Oracle Dataset1, Dataset2 |
| $\cup$ <sub>o</sub> $\cup$ <sub>1</sub> |           | Química, Biologia, Dataset2        |

*Taula 4. Exemple d'especificació d'aplicacions*

A la primera norma, l'aplicació Oracle té dos projectes associats. Si s'inicia Oracle i el projecte actual no és<br>Dataset2, se seleccionarà Dataset1. En cas contrari, se seleccionarà Dataset2. Si l'assignació de projecte<br>ac l'identificador de projecte Dataset1. User1 també pot optar per canviar la seva assignació de projecte actual per Dataset2 i tornar a invocar una aplicació de base de dades, la qual cosa pot donar com a resultat l'assignació de projecte de Dataset2.

Els usuaris privilegiats (usuaris root o usuaris amb capacitat de comptabilitat avançada), disposen d'una opció per forçar (el senyalador **-f**) que passa per alt les normes.

### **Classificació de projectes mitjançant variables d'entorn**

Podeu utilitzar variables d'entorn per tal de classificar processos.

Podeu utilitzar les variables d'entorn PROJECTNAME=*nom de projecte* i PROJECTID=*ID de projecte* per tal de classificar processos. Si disposeu d'autorització root o capacitats d'administrador de comptabilitat avançada, l'assignació es realitza sense consultar les normes d'assignació de projectes. Si no, el projecte es valida contra la política carregada. Si s'especifiquen PROJECTNAME i PROJECTID, PROJECTNAME té preferència a sobre de PROJECTID.

### **Classificació de projectes relatius**

Podeu habilitar les assignacions de projectes de manera que es realitzin en relació amb ID d'usuari i de grup amb comptabilitat avançada.

Per classificar un projecte de forma relativa, utilitzeu les paraules clau \$UID i \$GID en una llista de projectes per indicar al sistema que cal calcular el codi de projecte. Podeu utilitzar una expressió simple en forma de *paraula clau* o *paraula clau* + *constant*, on la *constant* sigui un número decimal o hexadecimal  $(0xfff).$ 

La norma següent mostra l'ús de la classificació de projectes relatius:

<span id="page-15-0"></span>*Taula 5. Classificació de projectes relatius*

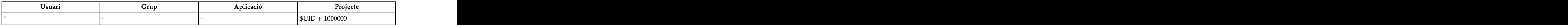

### **Inhabilitació de la comptabilitat**

Podeu inhabilitar la comptabilitat per processos seleccionats mitjançant el procés de classificació.

Podeu inhabilitar la comptabilitat especificant una llista de projectes "NoAccounting". Aquest atribut s'ha heretat del procés principal al procés subordinat.

A l'exemple següent trobareu com es pot dur a terme aquest procés:

*Taula 6. Exemple de l'especificació NoAccounting en una llista de projectes*

|                                                  | <b>Projecte</b><br><b>Aplicació</b> |
|--------------------------------------------------|-------------------------------------|
|                                                  | NoAccounting                        |
| Root and the Root<br>$\sim$ Root and $\sim$ Root | NoAccounting<br>kbiod kbiod         |

Oracle es classifica a la primera norma segons la subrutina **exec()**. NFS kproc de la segona norma es classifica segons la subrutina **initp()**.

### **Creació de projectes**

Podeu crear un projecte a comptabilitat avançada.

Els projectes representen entitats facturables. Cada usuari, departament, divisió o companyia que facturi el negoci ha de ser representat per un projecte al subsistema de comptabilitat avançada. L'ordre **projctl add** s'utilitza per crear un projecte. Un cop creat, el projecte s'emmagatzema al fitxer de definicions de projecte, que es troba per defecte al fitxer **projdef** del directori **/etc/project**.

**Nota:** Quan afegiu una definició de projecte, assegureu-vos que l'agregació es trobi inhabilitada. Per habilitar l'agregació per a una definició de projecte, primer heu de crear la definició de projecte amb l'agregació desactivada i, a continuació, habiliteu manualment l'agregació pel projecte en qüestió. Per obtenir més informació sobre l'agregació de dades, consulteu l'apartat ["Agregació de dades" a la pàgina](#page-36-0) [29.](#page-36-0)

### **Creació d'una definició de projecte**

Podeu crear una definició de projecte que inclogui entitats facturables.

Aquest procediment descriu com crear una definició de projecte. Els projectes representen entitats facturables. Cada projecte està compost per un número de projecte, un atribut de projecte i un nom de projecte, els quals representen conjuntament la definició del projecte. L'exemple següent descriu com crear una definició de projecte des de la SMIT i des de la línia d'ordres. El següent descriu com crear una definició de projecte denominada mktg.

#### **Aspectes a tenir en compte**

<span id="page-16-0"></span>La informació d'aquest cas s'ha provat amb versions específiques de l'AIX. Els resultats obtinguts poden variar força segons la versió i el nivell de l'AIX.

- 1. Canvieu a l'usuari root.
- 2. En un indicador d'ordres, escriviu: smit add\_proj.
- 3. Al camp Nom de projecte, escriviu: mktg.
- 4. Assigneu un número al projecte. Per exemple, al camp Número de projecte, escriviu 10.
- 5. Verifiqueu que el camp Agregació està establert en **Apagat**. No es poden crear projectes a la SMIT amb el camp Agregació establert en **Activat**.
- 6. Afegiu un comentari adequat al camp **Comentaris del projecte**. En aquest exemple, al camp Comentaris del projecte, escriviu Aquest és el projecte per defecte per al Departament de màrqueting.
- 7. Premeu Intro per a desar els valors i crear la definició del projecte.

Per crear una definició de projecte amb el nom mktg des de la línia d'ordres, escriviu projctl add mktg 10 off "Aquest és el projecte per defecte per al Departament de màrqueting".

### **Ordres de projecte i camins d'accés ràpid**

Podeu gestionar els vostres projectes a la línia d'ordres o bé mitjançant els camins d'accés ràpid de la SMIT.

A la taula següent trobareu les ordres que s'utilitzen per administrar projectes:

*Taula 7. Ordres de projecte*

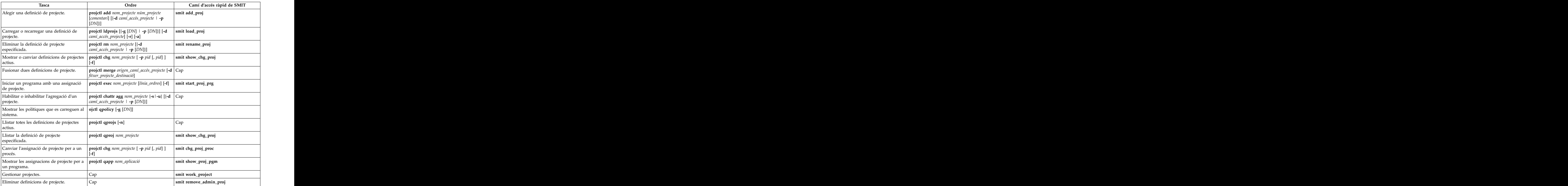

<span id="page-17-0"></span>Per obtenir més informació, consulteu l'apartat *Commands Reference, Volume 4*.

### **Polítiques**

Les polítiques automatitzen l'assignació de projectes. Una política està composta per criteris de classificació i resultats de classificació. Les assignacions de projecte poden dur-se a terme utilitzant les subrutines i els serveis del kernel, com per exemple **exec**, **initp**, **setuid** i **setgid**.

Podeu utilitzar les polítiques per classificar les dades segons l'usuari, el grup, l'aplicació o una combinació d'aquests atributs. En funció del tipus de política que es creï, els administradors poden especificar un nom d'usuari, un nom de grup, un nom d'aplicació i una llista de projectes al fitxer de polítiques, encara que no és necessari que tots quatre components siguin presents per tal que la política funcioni.

Els processos poden assignar-se de les dues maneres següents:

- v Mitjançant normes d'assignació en el cas que els atributs de classificació de processos canviïn. Aquesta és la manera més habitual de classificar processos.
- v Els pot assignar manualment a una classe un usuari que disposi de l'autorització necessària.

### **Política d'administració**

La política d'administració utilitza els atributs de procés nom d'usuari, nom de grup i nom d'aplicació per classificar processos. La política d'administració està basada en aplicacions i permet recopilar estadístiques de comptabilitat al nivell de l'aplicació.

La política d'administració dóna suport a la majoria de filtres i a l'ús de caràcters comodí de sintaxi d'intèrpret d'ordres Korn. La configuració i l'actualització de polítiques d'administració requereix una eina d'administració independent, com per exemple SMIT, o bé un editor.

Per defecte, la política d'administració es troba al directori **/etc/project**. Podeu crear polítiques d'administració alternatives per fer-les servir diverses vegades. Per exemple, podeu voler disposar d'una política que s'executi de dilluns a divendres i una altra que s'executi els dissabtes i diumenges. Les polítiques d'administració alternatives s'emmagatzemen en subdirectoris del directori arrel **/etc/project/alter**. Cal especificar un nom pel subdirectori quan creeu una nova política d'administració.

#### **Normes d'assignació de polítiques d'administració**

La política d'administració consta d'una o més normes d'assignació que es col·loquen al fitxer de polítiques d'administració.

Les normes d'assignació de polítiques d'administració han de complir la sintaxi següent:

*nom\_usuari*:*nom\_grup*:*nom\_aplicació*:*llista\_projecte*::*Aquí s'introdueixen els comentaris opcionals*

Per obtenir detalls sobre els valors que es poden fer servir a cadascun dels camps de la norma d'assignació, consulteu la taula que trobareu a continuació.

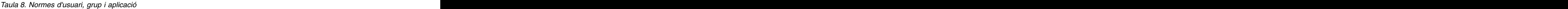

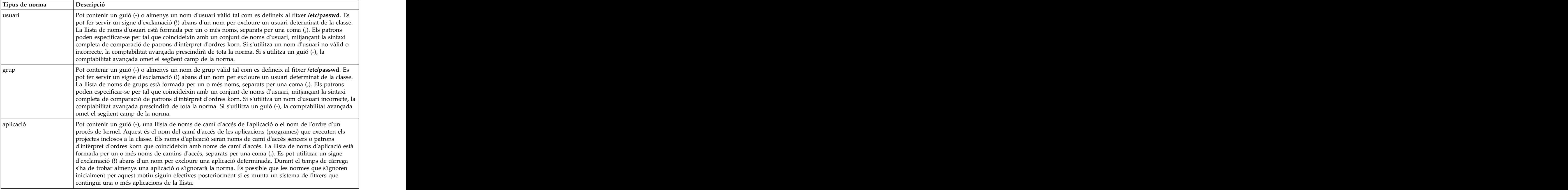

En el cas de les polítiques d'assignació de processos, els criteris de classificació són el nom d'usuari que apareix al fitxer **/etc/passwd**, el nom de grup que apareix al fitxer **/etc/groups** i el nom d'aplicació completament qualificat. El resultat de la classificació és una llista de projectes. Per defecte, s'utilitza el primer projecte de la llista, a menys que l'usuari canviï l'assignació de projecte actual per un projecte secundari de la llista.

La classificació es porta a terme quan un valor d'atribut canvia comparant el valor d'aquests atributs de procés amb les llistes de valors possibles que es troben al fitxer de normes d'assignació de classe designada *normes*. La comparació determina la norma que correspon amb el valor actual dels atributs de procés.<br>Procés

Per classificar el procés, la comptabilitat avançada examina la política d'administració de nivell superior de la configuració activa per tal de determinar a quina classe pertany el procés. Per a cada norma del fitxer, la comptabilitat avançada comprova els valors actuals dels atributs de procés amb els valors i llistes de valors especificats a la norma. La comptabilitat avançada passa per les normes seguint l'ordre que apareix al fitxer d'administració i classifica el procés en el projecte corresponent a la primera norma amb la que correspon el procés. Per tant, l'ordre en què apareixen les normes al fitxer de normes és important.

A continuació trobareu una llista de criteris utilitzats per determinar si el valor d'un atribut de procés correspon amb els valors del mateix camp d'atribut del fitxer de polítiques d'administració:

- v Si al camp del fitxer de normes hi ha el valor de guió (-), llavors qualsevol valor de l'atribut de procés corresponent serà coincident.
- v Si el valor d'un dels camps està precedit per un símbol d'exclamació ("!"), aquest valor sempre quedarà exclòs. Estableceu a construction de la construction de la construction de la construction de la construction d
- v Si el valor d'un dels camps apareix seguit d'un asterisc (\*), llavors es reconeixeran cadascuna de les coincidències amb aquest valor.

#### **Exemples de normes de polítiques d'administració**

Aquests exemples mostren com podeu utilitzar les normes de polítiques d'administració.

<span id="page-19-0"></span>La política d'administració permet especificar més d'un usuari, grup o aplicació en els seus camps respectius. Per exemple, si voleu assignar els mateixos atributs a en Frank, en Bob i en John, haureu d'especificar la sintaxi següent:

```
User1,User2,User3:-:-:Llista_projectes::Comentaris
```
La sintaxi anterior mostra que els usuaris 1, 2 i 3 seran tractats de la mateixa manera en aquesta norma. Els guions en el camp del nom de grup i el camp de l'aplicació són de caràcter comodí. També podeu utilitzar un asterisc ('\*'). Tal com s'ha mencionat anteriorment, també podeu utilitzar caràcters comodí per incloure tots els valors d'un atribut determinat. Per exemple, si voleu incloure tots els noms d'usuari que comencin per B, haureu d'escriure B\* al camp del nom d'usuari. La sintaxi completa de comparació de patrons d'intèrpret d'ordres korn es pot utilitzar en tots els camps de la norma.

També podeu configurar la política d'administració per tal que inclogui determinats usuaris, però que n'exclogui d'altres:

```
User1,!User2,User3:-:-:Llista_projectes::Comentaris
```
La sintaxi anterior mostra que User1 i User3 tindran els mateixos atributs, però la política exclourà User2.

#### **Nota:**

- 1. El kernel només llegeix valors numèrics. A l'exemple anterior, els noms d'usuari User1, User2 i User3 es converteixen en valors numèrics un cop s'han carregat al kernel.
- 2. Si es realitzen modificacions a la política, aquesta ha de tornar a carregar-se al kernel mitjançant l'ordre **projctl**.

### **Pseudònims per les polítiques d'administració**

La detecció d'àlies és una manera ràpida de fer referència a llistes d'usuaris i de grups. Aquests àlies permeten simplificar les polítiques d'administració, les fa més llegibles i més fàcils de mantenir.

Podeu definir un nom d'àlies per a una llista d'usuaris o grups per tal que no calgui entrar la llista completa d'usuaris, grups o noms d'aplicacions en una norma. S'utilitza un fitxer d'àlies diferent amb cada política d'administració i es colvloca al mateix directori que la política d'administració associada a aquest.

Per crear un àlies en el qual s'agrupi User1, User2 i User3 en un àlies anomenat dev1, s'hauria de definir de la manera següent:

```
dev1:User1,User2,User3::Equip_desenvolupament 1
```
Per utilitzar el nom d'àlies s'ha de colvlocar abans el nom d'àlies de la política d'administració amb el signe de dòlar ('\$'). Per exemple, si s'utilitza l'àlies dev1 enlloc d'User1, User2 i User3 a la política d'administració, s'assemblarà al següent:

\$dev1:-:-:Llista\_projectes::Aquesta és una norma d'un àlies d'usuari

També podeu utilitzar varis àlies, separats per una coma. Per excloure àlies es fa servir un signe d'exclamació (!) abans del nom d'àlies a la norma de la política d'administració.

#### **Polítiques d'administració alternatives**

Podeu crear polítiques d'administració alternatives perquè es duguin a terme en les diferents situacions que defineixi.

És possible crear vàries polítiques d'administració per reflectir diferents estratègies de facturació basades en l'hora del dia o el dia de la setmana. L'ordre **projctl** s'utilitza per carregar polítiques d'administració alternatives. Les polítiques d'administració que s'han carregat anteriorment no s'ha de descarregar per carregar una nova política. El recurs **cron** s'utilitza per carregar una política en un moment determinat.

<span id="page-20-0"></span>Les polítiques d'administració alternatives es col·loquen al directori /**etc/project/alter**. Per exemple, una política d'administració alternativa amb el nom "weekend" (cap de setmana) es col·loca al fitxer d'administració **/etc/project/alter/weekend/admin**. Si aquesta política utilitzés àlies, es colvlocarien al fitxer d'àlies **/etc/project/alter/weekend/alias**. SMIT s'utilitza per crear, canviar, mostrar, carregar, descarregar i eliminar polítiques d'administració. La SMIT tracta les polítiques alternatives canviant el focus actual al nom de la política.

#### **Creació d'una política d'administració**

La política d'administració s'utilitza per automatitzar l'assignació de projectes.

Aquesta política permet recopilar estadístiques de comptabilitat a nivell d'aplicació. La política d'administració per defecte s'anomena **admin** i es troba al directori **/etc/project**. Si creeu altres polítiques d'administració, s'emmagatzemaran al subdirectori del directori **/etc/project/alter**. Per crear un subdirectori podeu utilitzar l'ordre **mkdir** o la SMIT.

### **Polítiques d'usuaris i de grups**

Les polítiques d'usuaris i grups utilitzen atributs de procés per a usuaris i grups. Un nom d'usuari o de grup i una llista de projectes constitueixen una norma d'assignació de projectes dins de les polítiques d'usuaris i grups. No hi ha cap fitxer associat amb cap política d'usuaris o de grups, donat que les dades de política d'usuaris es troben emmagatzemades en una base de dades de seguretat.

Les polítiques de grups i d'usuaris permeten assignar projectes basant-se exclusivament en noms d'usuaris i de grups, en funció de la política. S'integren amb l'administració d'usuaris. Les llistes de projectes poden especificar-se per a usuaris i grups quan aquests es creen.

A la taula següent trobareu l'estructura d'una política d'usuaris:

*Taula 9. Estructura d'una política d'usuaris*

Per crear una política de grups, efectueu els passos següents:

- 1. Creeu un grup escrivint el següent: mkgroup staff
- 2. Creeu un projecte escrivint el següent: projctl add biology\_dept 1200 Project Comment
- 3. Associeu el projecte biology\_dept amb el grup que acabeu de crear staff: chgroup projects=biology\_dept staff

**Nota:** Per crear una política d'usuaris, efectueu els passos 1 a 3 i substituïu **mkuser** i **chuser** per **mkgroup** i **chgroup**.

Quan es crea un usuari o un grup, se li associa un projecte. Podeu associar varis projectes als usuaris i grups, però només un pot estar actiu cada vegada.

### **Creació de polítiques d'usuaris i grups**

Per crear polítiques d'usuaris i grups heu d'associar projectes amb un usuari o grup.

Les polítiques d'usuaris i grups s'utilitzen per automatitzar les assignacions de projectes per a usuaris i grups. Les ordres **chuser** i **chgroup** s'utilitzen per associar projectes amb usuaris i grups.

### <span id="page-21-0"></span>**Ordres de polítiques i camins d'accés ràpid**

Podeu gestionar les vostres polítiques a la línia d'ordres o bé mitjançant els camins d'accés ràpid de la SMIT.

A la taula següent trobareu les ordres que s'utilitzen per administrar polítiques.

#### *Taula 10. Ordres de polítiques*

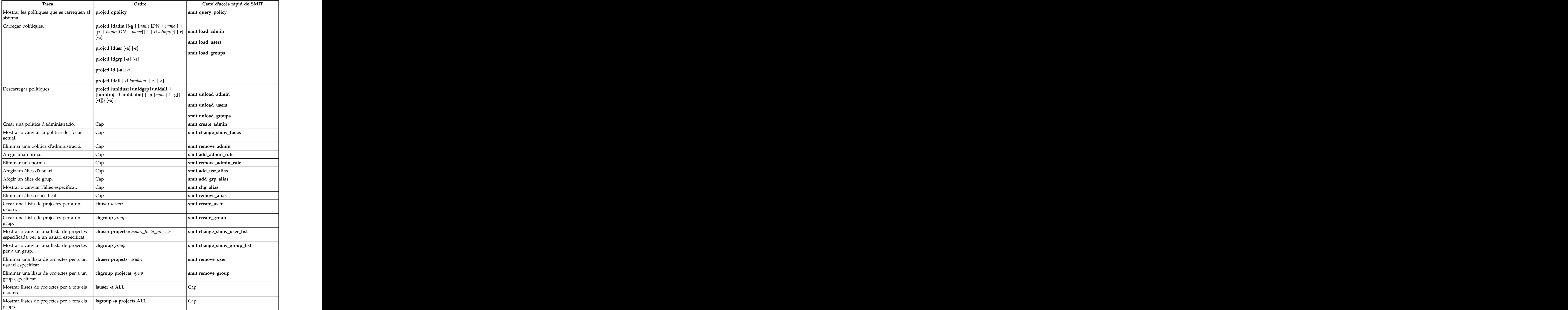

Per obtenir més informació, consulteu l'apartat *Commands Reference, Volume 4*.

### <span id="page-22-0"></span>**Interfícies de gestió de recurs d'aplicació**

Les aplicacions utilitzen les interfícies de gestió de recursos d'aplicació (ARM) per descriure la naturalesa de les transaccions i les seves càrregues de treball.

La comptabilitat avançada dóna suport a les interfícies ARM registrant la informació que es presenta a través d'aquestes interfícies al fitxer de dades de comptabilitat. Per utilitzar aquesta informació amb finalitat d'obtenir reintegres del cobrament, cal comprendre el model de programació associat amb les interfícies ARM i el mecanisme per transmetre informació de negocis important al subsistema de comptabilitat avançada per tal que aquesta informació pugui conservar-se per l'aplicació de facturació.

### **Estructura d'interfície ARM**

L'estructura bàsica del model de programació d'ARM és jeràrquica.

Les instàncies de transacció s'obtenen de les definicions de transacció que es defineixen en enregistrar les transaccions. Les instàncies d'aplicació s'obtenen de les definicions d'aplicació que es defineixen en enregistrar les aplicacions. Quan s'inicia una transacció, s'especifica una definició de transacció que s'ha d'utilitzar a la instància d'aplicació; d'aquesta manera, es pot definir tot el conjunt d'informació per a cada instància de transacció. Per exemple, totes les transaccions tenen noms d'aplicació i de grup.

La comptabilitat avançada dóna suport a les interfícies d'ARM a través d'una jerarquia de enregistraments:

- v Registre d'entorn d'aplicació
- v Registre d'entorn de transacció
- v Registre d'instància de transacció

El enregistrament d'entorn d'aplicació descriu una combinació única d'informació de l'aplicació, inclosos el nom de l'aplicació, el nom del grup d'aplicacions i les propietats (d'identitat i context). A cada enregistrament d'entorn d'aplicació s'assigna un únic identificador que s'utilitzarà com a referència simbòlica a aquest enregistrament. Aquest identificador s'anomena *identificador d'entorn d'aplicació* i s'inclou al enregistrament d'instància de transacció.

El enregistrament d'entorn de transacció descriu una única combinació d'informació de transacció, inclosos les propietats i el nom de la transacció. A cada enregistrament d'entorn de transacció s'assigna un únic identificador que s'utilitzarà com a referència simbòlica a aquest enregistrament. Aquest identificador s'anomena *identificador d'entorn de transacció* i s'inclou al enregistrament d'instància de transacció.

Els identificadors d'entorn d'aplicació i d'entorn de transacció poden utilitzar-se durant molt temps, encara que no de forma permanent. Cada vegada que el sistema s'engega, es tornen a generar els identificadors. La comptabilitat avançada soluciona aquest problema registrant l'entorn d'aplicació i de transacció de cada fitxer per tal que les ordres d'informe i d'anàlisi utilitzin l'entrada del fitxer actual per determinar la combinació única de valors que s'han d'aplicar a la transacció.

El enregistrament d'instància de transacció s'utilitza per descriure les transaccions individuals. Inclou els identificadors d'entorn d'aplicació i d'entorn de transacció que s'han definit anteriorment. Aquests identificadors s'han d'utilitzar per buscar els enregistraments d'entorn d'aplicació i d'entorn de transacció corresponents per tal que els noms d'aplicació, els noms de grups d'aplicacions i els noms de transacció es puguin associar amb la instància de transacció. El que s'intenta fer és minimitzar la quantitat de dades que s'han d'enregistrar amb cada instància de transacció, donat que el format de la major part d'aquestes dades és estadístic.

La comptabilitat avançada també dóna suport a l'agregació de dades de comptabilitat d'ARM. Per obtenir més informació sobre l'agregació de dades, consulteu l'apartat ["Agregació de dades" a la pàgina 29.](#page-36-0)

### <span id="page-23-0"></span>**Model de programació d'interfície ARM**

El model de programació d'interfície ARM inclou rutines que realitzen funcions bàsiques.

A la taula següent es descriu el model bàsic de programació.

*Taula 11. Model de programació d'interfície ARM*

| Interfície               | Descripció                                                                                                    |
|--------------------------|----------------------------------------------------------------------------------------------------|
| arm_register_application | Aquesta rutina registra la identitat de l'aplicació amb la<br>implementació d'ARM. La identitat de l'aplicació proporciona<br>l'àmbit de l'aplicació instrumentada fonamental i la base per les<br>crides següents a ARM 4.0. Durant la inicialització de l'aplicació<br>es crida a aquesta rutina.                                                                                                    |
| arm_start_application    | Aquesta rutina estableix la instància d'aplicació amb la<br>implementació d'ARM, durant la preparació per cridar a la<br>transacció d'ARM 4.0. Durant la inicialització de l'aplicació es<br>crida a aquesta interfície, un cop s'ha enregistrar l'aplicació amb<br>ARM                                                                                                    |
| arm_register_transaction | Aquesta rutina registra una identitat de transacció amb la<br>implementació d'ARM. Una identitat de transacció proporciona<br>una categoria de transaccions, la qual se sol anomenar tipus de<br>transacció, que s'executarà en l'aplicació registrada per les crides<br>posteriors d'ARM 4.0 per supervisar i mesurar transaccions.<br>Durant la inicialització de l'aplicació es crida a aquesta interfície,<br>un cop s'ha iniciat la instància d'aplicació d'ARM. |
| arm_start_transaction    | Aquesta rutina estableix la instància de transacció iniciada amb<br>la implementació d'ARM. Una instància de transacció<br>proporciona la base per supervisar i mesurar transaccions.<br>Durant el processament de transaccions es crida a aquesta                                                                                                    |
| arm_block_transaction    | Aquesta rutina indica que la instància de transacció iniciada s'ha<br>bloquejat per una incidència concreta. Durant el processament<br>de transaccions es crida a aquesta rutina.                                                                                                    |
| arm_unblock_transaction  | Aquesta rutina indica que la incidència bloquejada s'ha<br>solucionat per la instància de transacció iniciada. Durant el<br>processament de transaccions es crida a aquesta rutina.                                                                                                    |
| arm_bind_transaction     | Aquesta rutina indica que el fil actual s'està executant enlloc<br>d'una instància de transacció iniciada. La vinculació permet al<br>sistema mesurar la utilització del servidor respecte a una<br>transacció, donat que estableix una relació de processament<br>exclusiva entre el fil i la transacció. Durant el processament de<br>transaccions es crida a aquesta rutina.                                                                                       |
| arm_unbind_transaction   | Aquesta rutina indica que el fil actual ja no s'està executant<br>enlloc d'una instància de transacció iniciada. Durant el<br>processament de transaccions es crida a aquesta rutina.                                                                                                    |
| arm_stop_transaction     | Aquesta rutina finalitza la instància de transacció iniciada que<br>reconeix la implementació d'ARM. La forma més habitual que<br>una aplicació instrumentada finalitzi una instància de transacció<br>iniciada és mitjançant una crida a aquesta interfície.                                                                                                    |
| arm_stop_application     | Aquesta rutina finalitza la instància d'aplicació iniciada que<br>reconeix la implementació d'ARM. La forma més habitual que<br>una aplicació instrumentada finalitzi una instància d'aplicació<br>iniciada és mitjançant una crida a aquesta interfície.                                                                                                    |
| arm_destroy_application  | Aquesta rutina elimina el enregistrament de l'aplicació<br>registrada. La forma més habitual que una aplicació<br>instrumentada elimini una aplicació és mitjançant una crida a<br>aquesta interfície.                                                                                                    |

### <span id="page-24-0"></span>**Paràmetres reconeguts per la implementació d'ARM**

Les API d'ARM proporcionen una forma de delinear les transaccions de l'aplicació mitjançant la utilització d'un conjunt de paràmetres definit que la implementació d'ARM i la comptabilitat avançada reconeixen.

Els paràmetres definits per l'ARM permeten al sistema operatiu identificar aquestes transaccions i a la comptabilitat avançada mesurar i enregistrar-les al fitxer de dades de comptabilitat. Les API d'ARM també permeten a les aplicacions descriure les seves transaccions per tal de poder proporcionar informació específica d'indret. Això es compleix majoritàriament per conveni.

La comptabilitat avançada reconeix els paràmetres que es mostren a la taula següent.

| Paràmetre                 | Descripció                                                                                                    |
|---------------------------|----------------------------------------------------------------------------------------------------|
| Nom d'aplicació           | El nom d'aplicació s'especifica a través del paràmetre<br>nom_aplicació per la interfície arm_register_application(). Aquest<br>paràmetre l'estableix l'aplicació i cap usuari no el pot alterar<br>temporalment. Dóna nom a l'aplicació, per tant, s'haurà<br>d'utilitzar un nom similar a IBM® DB2 Universal Database".                                                                                                    |
| Nom de grup d'aplicacions | El nom del grup d'aplicacions s'especifica a través del paràmetre<br>grup_aplicacions per la interfície arm_start_application(). Aquest<br>paràmetre proporciona una agrupació d'instàncies d'aplicació<br>individuals que es configuren conjuntament per proporcionar un<br>servei integrat; per tant, s'ha d'utilitzar un nom identificable,<br>com per exemple "gestió de cadenes de subministrament de                                                                                                    |
| Nom de transacció         | El nom de transacció s'especifica a través de la interfície<br>arm_register_transaction(). El nom que es proporcioni ha d'ésser  <br>descriptiu per tal que es pugui analitzar el fitxer de dades per<br>determinar el tipus d'operació que s'ha utilitzat.                                                                                                    |
| Propietats d'identitat    | Les propietats d'identitat s'utilitzen per especificar propietats<br>que mai no modifiquen valors. Les propietats d'identitat es<br>poden especificar per transaccions i aplicacions registrades per<br>tal que es puguin utilitzar a diferents nivells per descriure la<br>naturalesa invariable d'una aplicació o transacció. Les propietats<br>d'identitat poden utilitzar-se per identificar tarifes reduïdes o<br>codis de compte que el subsistema de comptabilitat avançada<br>reconeix. Els codis de compte (similars als codis de projecte)<br>s'han d'especificar a través de la propietat predefinida:<br>EWLM: AIX: Classe de compte |
| Propietats de context     | Les propietats de context s'utilitzen per la informació que es<br>modifica. Les propietats de context estan associades amb les<br>instàncies d'aplicació i de transacció, encara que la comptabilitat<br>avançada no captura dades de comptabilitat per les instàncies<br>de transacció. Per a les instàncies de transacció només es<br>captura el nom de la propietat de context. Els codis de<br>comptabilitat (similars als codis de projecte) també es poden<br>especificar a través de les propietats de context. En aquests<br>casos, s'ha d'utilitzar la propietat predefinida:<br>EWLM: AIX: Classe de compte                            |

*Taula 12. Paràmetres reconeguts per la implementació d'ARM i la comptabilitat avançada*

### **Dades de comptabilitat de transaccions generades internament**

La comptabilitat avançada també captura les dades que es generen de forma interna. Aquesta informació no pot ésser modificada per l'usuari, però és necessària per la comptabilitat.

A la taula següent es descriuen les dades generades internament.

<span id="page-25-0"></span>*Taula 13. Dades de comptabilitat de transaccions generades internament*

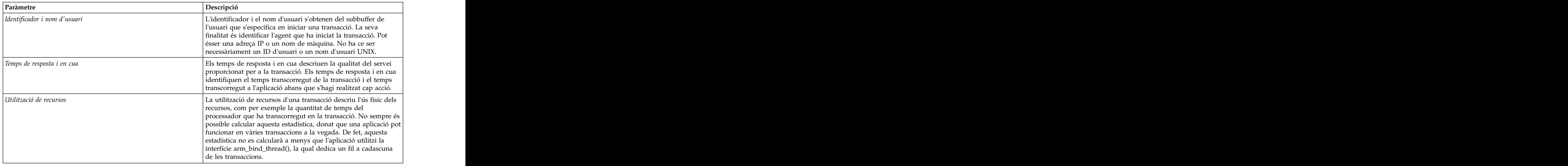

### **Comptabilitat de l'interval**

La comptabilitat de l'interval proporciona una manera de recopilar dades de comptabilitat en intervals específics. Podeu configurar-la per tal de generar enregistraments de processos intermedis per a processos actius. The contraction of the contraction of the contraction of the contraction of the contraction of the contraction of the contraction of the contraction of the contraction of the contraction of the contraction of the c

Els enregistraments de la comptabilitat de l'interval es poden afegir als enregistraments de processos completats per tal de generar un formulari que reflecteixi l'ús total que ha fet l'usuari del sistema durant un període de temps determinat. La comptabilitat de l'interval també es pot configurar per capturar periòdicament dades de comptabilitat pels recursos del sistema, com els processadors, la memòria, els discs, les interfícies de xarxa i els sistemes de fitxers. Aquesta informació es pot utilitzar per generar un formulari que reflecteixi l'ús total d'una partició.

La informació d'ús sobre els recursos del sistema té altres aplicacions apart del reintegrament del cobrament. Es pot utilitzar per dur a terme la planificació de capacitats, donat que mostra l'ús dels recursos físics, com els processadors, la memòria, els discs i les interfícies de xarxa. La comptabilitat de l'interval ofereix una vista basada en temps d'aquests recursos, per tal de poder determinar la càrrega i permetre, d'aquesta manera, prendre decisions basades en les capacitats a partir de les dades. Per exemple, és possible determinar la capacitat del processador inactiu en un interval determinat que es pot fer servir per determinar si són necessaris més processadors.

La comptabilitat de l'interval ofereix una vista històrica de l'ús dels recursos, que es pot fer servir per l'anàlisi del rendiment. Per exemple, és possible examinar el enregistraments del sistema de fitxers per tal de determinar els sistemes de fitxers que estaven ocupats mentre l'accés al sistema era lent. Les dades identifiquen diversos sistemes de fitxers ocupats que fan servir el mateix adaptador de disc. Aquesta informació pot utilitzar-se per equilibrar els sistemes de fitxers als adaptadors de disc. No sempre se sap a quins catàlegs de fitxers s'està accedint en un moment determinat, per tant la capacitat de reproduir un enregistrament amb aquesta informació és un asset.

### **Comptabilitat de l'interval del sistema**

La comptabilitat de l'interval del sistema reuneix informació relativa al sistema.

La comptabilitat de l'interval del sistema recopila la informació d'ús dels recursos referent als recursos del sistema, com els processadors, els discs, els adaptadors de xarxa, els sistemes de fitxers i l'ús de memòria. Aquesta informació es fa servir per crear un perfil de l'ús del sistema. Per la majoria de propòsits, en principi només cal un interval d'un cop per hora.

<span id="page-26-0"></span>L'interval del sistema no recopila dades de comptabilitat de procés.

### **Interval de processos**

La comptabilitat de l'interval del procés reuneix informació relativa al procés.

L'interval de processos s'utilitza per captura informació sobre treballs que s'executen durant molt temps, com per exemple aplicacions de modelatge de dades que s'executen durant mesos. El enregistrament d'acabament de procés és suficient per la majoria de processos. Per tant, l'interval de processos ha d'ésser relativament gran per tal que no es generin dades innecessàries. L'interval de processos enregistra un enregistrament per a cada procés actiu, inclosos els treballs que s'han iniciat darrerament. En algunes situacions, això pot produir un gran número de enregistraments; per tant, cal establir l'interval de processos per tal de capturar la informació un cop cada dia (1 440 minuts). No obstant això, si el sistema afegeix automàticament els enregistraments de procés, establiu l'interval de processos un cop per hora.

### **Ordres de comptabilitat d'interval i camins d'accés ràpid**

Podeu gestionar la comptabilitat d'interval mitjançant la línia d'ordres o els camins d'accés ràpid de la SMIT.

Per defecte, la comptabilitat d'intervals està desactivada. A la taula següent trobareu les ordres que s'utilitzen per activar i desactivar la comptabilitat d'intervals a nivell de sistema i de procés:

*Taula 14. Ordres de comptabilitat d'intervals*

| Ordre<br>Tasca                                                                                                    | Camí d'accés ràpid de SMIT |
|----------------------------------------------------------------------------------------------------|----------------------------|
| bilitar la comptabilitat d'intervals del $\vert$ acctetl isystem {hora   off }<br>stema, la qual s'especifica en minuts<br>mitjançant el paràmetre hora o desactivant<br>mptabilitat d'intervals del sistema. | smit system_interval       |
| Habilitar la comptabilitat d'intervals del   acctctl iprocess {hora   off}<br>procés, la qual s'especifica en minuts<br>mitjançant el paràmetre hora o desactivant<br>comptabilitat d'intervals del procés.   | smit process_interval      |
| Consultar l'estat de la comptabilitat<br>  acctctl<br>avançada.                                                                                                    |                            |

Per obtenir més informació, consulteu l'apartat *Commands Reference, Volume 1*.

### **Polítiques de comptabilitat allotjades**

Una política de comptabilitat s'allotja en un altre sistema habilitant un únic punt de control que s'estableixi per la gestió de les polítiques de comptabilitat.

La utilització d'un únic punt de control simplifica l'administració i el manteniment de les polítiques de comptabilitat. Podeu utilitzar aquesta capacitat per la comptabilitat d'un usuari que es registra en diferents màquines en tota l'empresa. De forma alternativa, o amb aquesta capacitat, podeu definir estratègies de facturació específiques per al servidor. El subsistema de comptabilitat avançada habilita que es defineixin múltiples polítiques simultànies per a un servidor. Podeu utilitzar aquesta flexibilitat per a implementar la solució més adient per al seu negoci.

Implementeu polítiques de comptabilitat allotjades mitjançant Lightweight Directory Access Protocol (LDAP), que defineix un mecanisme estàndard per accedir i actualitzar la informació en un directori (una base de dades) local o remota mitjançant un model de servidor-client. El subsistema de comptabilitat avançada utilitza aquesta tecnologia per a proporcionar un punt de control únic per la gestió i la distribució de les polítiques de comptabilitat i els projectes als clients LDAP. Heu de configurar cada sistema client LDAP per tal que accedeixi a les dades de comptabilitat al servidor LDAP, però un cop configurat, el client es comporta com si la política s'hagués definit de forma local en aquell sistema.

El subsistema de comptabilitat avançada s'integra completament amb l'autentificació d'usuari. Quan es crea un nou usuari o grup, podeu especificar de forma opcional una llista de projecte per aquest usuari o grup. Aquesta llista de projecte forma part de la definició d'aquest usuari o grup i es lliura automàticament al sistema client quan l'usuari inicia una sessió. La llista de projecte és simplement un altre atribut d'usuari.

En general, cal que establiu definicions de projecte amb el mateix àmbit que l'usuari. Si un usuari s'ha definit de forma global mitjançant LDAP, les definicions de projecte de l'usuari també s'hauran de definir globalment a través de LDAP. De la mateixa manera, si un usuari s'ha definit de forma local en un sistema en qüestió, les definicions de projecte de l'usuari també s'haurien de definir localment en aquell sistema. Així se simplifica l'estratègia de facturació, però no és necessari per al subsistema de comptabilitat avançada. Els dos dipòsits del projecte es poden carregar al mateix temps per tal d'acomodar els usuaris locals i LDAP. Es recomana que les definicions de projecte local i LDAP es defineixin de forma que no se solapin, encara que el subsistema de comptabilitat avançada no ho exigeixi. Els projectes es resolen basant-se en l'ordre en què es carreguen els dipòsits del projecte. Es pot donar prioritat als projectes locals sobre els projectes LDAP per carregar el dipòsit de projecte local abans que el dipòsit de projecte LDAP, i viceversa. També és possible utilitzar només projectes locals o LDAP.

Els conjunts de dades de comptabilitat avançades següents es poden utilitzar amb LDAP:

- v Definicions de projecte
- v Llistes de projecte per a usuaris i grups LDAP (per exemple, Usuari LDAP i Política de grups)
- v política d'administració

Les polítiques d'administració també es poden emmagatzemar en un servidor LDAP. Les polítiques d'administració proporcionen un mecanisme alternatiu per a dur a terme la classificació que, d'alguna manera, és més senzilla de gestionar que especificar una llista de projecte per a cada usuari. Les polítiques d'administració són una recopilació de normes d'assignació que es poden actualitzar més fàcilment perquè no es distribueixen a través de diferents definicions d'usuari individuals. La política d'administració es gestiona com una entitat única. Podeu definir polítiques d'administració locals i basades en LDAP.

Podeu habilitar les polítiques següents al mateix temps. L'ordre d'avaluació es:

- 1. Política d'administració local
- 2. Política d'administració LDAP
- 3. Política de comptabilitat d'usuari
- 4. Política de comptabilitat de grup

El servidor LDAP no està relacionat amb la comptabilitat avançada i es pot mantenir en un nivell de programari diferent. Podeu carregar un esquema que descriu les dades de comptabilitat avançada al servidor, perquè es pugui utilitzar per a distribuir les polítiques de comptabilitat i les definicions de projecte sense coneixement especial d'un projecte i les polítiques.

Utilitzeu l'ordre **mkprojldap** per configurar la connexió entre el servidor LDAP i el client. Concretament, si utilitzeu aquesta ordre per carregar l'esquema LDAP associat amb les dades de comptabilitat avançada al servidor. Aquesta ordre també s'utilitza per a definir la ubicació al servidor on s'han d'emmagatzemar les dades per a un client en qüestió. Això us permet implementar una política d'administració diferent i un dipòsit de projecte per a cada sistema client, si ho desitgeu. Aquests elements es poden configurar de forma individual per tal d'obtenir la màxima flexibilitat. Un motiu per a implementar una política d'administració diferent podrien ser finalitats administratives, com ara que la política reflecteixi el conjunt d'usuaris autoritzats. O bé, és possible que necessiteu adaptar una estratègia de facturació diferent per a un servidor concret. Per exemple, la utilització del servidor X sempre es carrega al compte Y, o el servidor X s'utilitza únicament per a projectes W i Z.

<span id="page-28-0"></span>Heu de configurar individualment cada sistema amb finalitats comptables. Heu d'especificar el conjunt de polítiques que cal activar a cada sistema utilitzant l'ordre **projctl**. Aquesta ordre s'ha estès per tal de proporcionar noves funcions com ara la càrrega i la descàrrega de projectes basats en LDAP i polítiques d'administració. En general, quan el sistema client s'ha establert, la ubicació de la política i del dipòsit de projecte és transparent per a l'usuari final.

El subsistema de comptabilitat avançada produeix les dades de comptabilitat de forma local. L'ordre **acctctl** s'ha d'utilitzar per definir fitxers de dades i per gestionar-los de forma continuada. No obstant això, és possible que vulgueu colvlocar aquests fitxers en subsistemes d'emmagatzematge compartits com ara xarxes d'àrea d'emmagatzematge (SAN) o en un sistema de fitxers distribuïts com ara l'NFS o el sistema de fitxers paral·lels general (GPFS) per tal que l'aplicació de facturació pugui tenir accés a totes les dades. The set of the set of the set of the set of the set of the set of the set of the set of the set of the set of the set of the set of the set of the set of the set of the set of the set of the set of the set of th

Podeu utilitzar l'ordre **ps** per mostrar l'origen d'un projecte que s'ha assignat a un procés. Aquesta informació també s'enregistra al enregistrament de comptabilitat d'un procés, per tal que les eines d'informe i d'anàlisi puguin comparar correctament el projecte assignat amb el dipòsit de projecte correcte, pressuposant que l'eina està relacionada amb múltiples dipòsits de projectes. Aquesta situació s'evita si es defineixen àmbits de projectes que no se solapin de projectes locals i basats en LDAP.

### **Fitxers de polítiques de comptabilitat multisistema**

Podeu carregar o descarregar un fitxer de definició de projecte i fitxer de polítiques d'administració a un servidor LDAP.

La política de comptabilitat multisistema inclou els conjunts de dades següents:

- v Projectes LDAP per defecte
- v Política d'administració LDAP per defecte
- v Política d'administració LDAP alternativa

Aquests conjunts de dades s'emmagatzemen al sistema local als directoris següents:

- v /etc/project/ldap/projdef
- v /etc/project/ldap/admin
- v /etc/project/ldap/alter/policy name/admin

Podeu descarregar diferents polítiques d'administració al servidor LDAP. Podeu utilitzar aquesta capacitat per a implementar polítiques basades en hores, com per exemple polítiques per a ús màxim i mínim.

### **Configuració d'un servidor LDAP per allotjar les polítiques de comptabilitat**

Heu de configurar el servidor LDAP perquè allotgi les polítiques de comptabilitat abans que es proporcionin al sistema client.

Podeu efectuar el procediment de configuració des de qualsevol client LDAP que estigui configurat de forma general per accedir al servidor LDAP. No és necessari dur a terme el procediment de configuració al servidor LDAP. Per configurar un servidor LDAP perquè allotgi polítiques de comptabilitat, primer heu de carregar l'esquema del subsistema de comptabilitat avançada, que se subministra amb AIX. L'esquema descriu el disseny de les dades de comptabilitat perquè el servidor LDAP no necessiti estar relacionat amb la comptabilitat avançada.

No és necessari que el servidor LDAP estigui al mateix nivell de programari que el client.

Per establir el servidor LDAP, executeu l'ordre següent per cada servidor LDAP: mkprojldap -u -h *nom\_sistema\_principal* -D *DN\_vinculació* -w *paraula\_clau\_BIND*

Heu de decidir on voleu emmagatzemar les dades de comptabilitat al servidor LDAP. Cada sistema client demana les dades de comptabilitat en una ubicació concreta, per tant, és important comprendre el disseny de les dades de comptabilitat al servidor. Cal que entengueu l'estratègia de facturació per definir el disseny correcte al servidor. Si desitgeu desplegar una política de facturació específica per al servidor, cal que utilitzeu polítiques d'administració, atès que es poden destinat a una màquina específica. En aquest cas, heu de colvlocar les polítiques d'administració i les definicions de projecte en una ubicació del servidor LDAP que estigui reservada per aquest sistema.

Si voleu utilitzar una política de nivell d'empresa que classifiqui sempre un usuari de la mateixa manera, cal que utilitzeu les polítiques d'usuari i de grup. En aquest cas, cal que definiu el dipòsit de projecte en una ubicació global del servidor LDAP perquè cada client hi pugui accedir. També són possibles altres estratègies.

Per tal de definir una ubicació de base al servidor on podeu emmagatzemar dades de comptabilitat, utilitzeu l'ordre següent:

mkprojldap -s -h *nom\_sistema\_principal* -D *DN\_vinculació* -w *paraula\_clau\_BIND* -i *Punt\_instal•lació*

Per exemple: The set of the set of the set of the set of the set of the set of the set of the set of the set of the set of the set of the set of the set of the set of the set of the set of the set of the set of the set of

mkprojlap -s -h ldap.svr.com -D cn=root -w passwd -i -p cn=aixdata,o=ibm -a cn=aixdata,o=ibm

Això habilita que les polítiques d'administració i les definicions de projecte s'emmagatzemin al servidor a sota del punt d'instal·lació. Cal que executeu aquesta ordre com a usuari root un cop per a cada ubicació de base. The base of the contract of the base of the contract of the contract of the contract of the contract of the contract of the contract of the contract of the contract of the contract of the contract of the contract

#### **Configuració d'un servidor LDAP per allotjar polítiques de comptabilitat mitjançant la SMIT**

Podeu configurar un servidor LDAP perquè allotgi polítiques de comptabilitat multisistema mitjançant la SMIT.

Per configurar un servidor LDAP perquè allotgi polítiques de comptabilitat multisistema mitjançant la SMIT, feu servir el procediment següent.

- 1. Inicieu una sessió com a usuari root.
- 2. Accediu al menú de la SMIT per al servidor LDAP mitjançant el camí d'accés de la SMIT següent: **smitty aacct** > **Gestionar el subsistema de comptabilitat avançada** > **Gestionar la configuració LDAP** > **Configuració del servidor LDAP**.
- 3. Especifiqueu el nom del servidor, DN de vinculació, paraula clau BIND i els punts d'instal·lació per als projectes i les polítiques en els camps rellevants.
- 4. Feu clic a Intro per configurar el servidor LDAP per al subsistema de comptabilitat avançada.

#### **Configuració d'un client LDAP per comptabilitat mitjançant la línia d'ordres**

Podeu establir un client LDAP per la comptabilitat mitjançant la línia d'ordres.

En aquestes instruccions es pressuposa que el sistema client està configurat com a client LDAP.

Utilitzeu l'ordre **mksecldap** per establir la connexió bàsica entre el client LDAP i el servidor.

Utilitzeu l'ordre **mkprojldap** per proporcionar paràmetres específics de comptabilitat per establir un client LDAP relatiu a la comptabilitat.

Utilitzeu l'ordre **projctl** per configurar projectes i polítiques segons sigui necessari per l'estratègia de facturació. El pas final consisteix en especificar una política de renovació per a les dades proporcionades per un servidor LDAP.

Per configurar un client LDAP, efectueu els passos següents:

- 1. Inicieu una sessió com a usuari root.
- **22** AIX Versió 7.2: Subsistema de comptabilitat avançada
- <span id="page-30-0"></span>2. Executeu l'ordre **mkprojldap –c –D** *bindDN* -w *bindPWD* -a *default-adminDN* –p *default-projectDN*, en què *default-adminDN* i *default-projectDN* són les ubicacions de base del servidor LDAP on el client cercarà les dades de comptabilitat. Aquesta ordre afegeix informació específica de comptabilitat al fitxer de configuració LDAP (ldap.cfg) i reinicia el daemon del client LDAP. A continuació trobareu un exemple d'ordre: **mkprojldap –c -D cn=testroot -w testpwd –a ou=adminpolicy,ou=aacct,cn=aixdata –p ou=projects,ou=aacct,cn=aixdata**.
- 3. Opcional: Si voleu carregar projectes LDAP o polítiques d'administració al servidor LDAP, ho podeu fer en aquest punt.
- 4. Opcional: Si voleu configurar el sistema actual per utilitzar automàticament projectes LDAP quan es carrega una política, executeu l'ordre **projctl ldprojs -g -a**. Els projectes es resolen en l'ordre en què es van carregar. Per tant, si voleu que els projectes locals tinguin prioritat, executeu primer l'ordre **projctl ldprojs –a**. El senyalador **–g** indica que les dades es recuperaran del servidor LDAP. Heu de configurar els dos orígens si voleu utilitzar-los tots dos.
- 5. Opcional: Si voleu configurar el sistema actual per carregar automàticament una política d'administració LDAP, quan s'inicia una política, executeu l'ordre **projctl ldadm -g -a**. També podeu configurar una política d'administració local. Ho podeu fer executant **projctl ldadm –a**. Al contrari del què passa amb els projectes, a les polítiques d'administració no existeixen les prioritats. La política d'administració local té prioritat sobre les polítiques d'administració LDAP.
- 6. Utilitzeu el recurs **cron** per renovar periòdicament els projectes i les polítiques d'administració que es carreguen a partir del servidor LDAP. L'interval pot ser un cop cada hora o un cop al dia, segons la política específica local per adaptar-se als nous usuaris.

També podeu dur a terme els passos anteriors mitjançant la SMIT.

Quan el client s'ha configurat perquè utilitzi les capacitats de comptabilitat proporcionades per un servidor LDAP, no és necessari tenir coneixements específics de LDAP per administrar el subsistema de comptabilitat avançada, a menys que vulgueu afegir noves definicions de projecte al dipòsit de projectes LDAP o bé modificar una política de comptabilitat o una definició de projecte basada en LDAP.

### **Definicions de projecte en un servidor LDAP**

Podeu carregar la definició de projecte en un servidor LDAP mitjançant una línia d'ordres o una SMIT.

Per defecte, les definicions de projecte es carreguen a partir del camí d'accés de la definició de projecte LDAP per defecte /etc/project/ldap/projdef.

#### **Càrrega de definicions de projecte a un servidor LDAP mitjançant la línia d'ordres**

Després que hagueu configurat el servidor LDAP per allotjar les dades de comptabilitat, podeu carregar les definicions de projecte al DN configurat al servidor LDAP des de la línia d'ordres.

Per defecte, les definicions de projecte es carreguen a partir del camí d'accés de la definició de projecte LDAP per defecte /etc/project/ldap/projdef. Podeu especificar noms de camí d'accés alternatius mitjançant el senyalador **–d** amb l'ordre **projctl**.

Per carregar el fitxer de definicions de projecte a un servidor LDAP a la línia d'ordres, efectueu els passos següents:

- 1. Col·loqueu el fitxer que conté les definicions de projecte al directori /etc/project/ldap/ amb el nom projdef. El directori /etc/project/ldap/ actua com a dipòsit local per als projectes i les polítiques LDAP.
- 2. Executeu l'ordre **projctl ldprojs –p –d /etc/project/ldap/**. Aquesta ordre carrega el fitxer projdef al DN de projecte per defecte del servidor LDAP. Per carregar projdef a un DN que no sigui per defecte, especifiqueu el paràmetre DN amb **-p**.

#### <span id="page-31-0"></span>**Càrrega de definicions de projecte a un servidor LDAP mitjançant la SMIT**

Quan hagueu configurat el servidor LDAP per allotjar les dades de comptabilitat, podeu carregar les definicions de projecte al DN configurat al servidor LDAP mitjançant la SMIT.

Per carregar el fitxer de definicions de projecte al servidor LDAP mitjançant la SMIT, feu servir el procediment següent:

- 1. Inicieu una sessió com a usuari root.
- 2. Accediu al menú de la SMIT Carregar definicions de projecte a LDAP amb el camí d'accés de la SMIT: **smitty aacct** > **Gestionar definicions de projecte i assignacions** > **Definicions de projectes** > **Carregar definicions de projecte al servidor LDAP**.
- 3. Indiqueu el camí d'accés del fitxer de definició de projecte local i la ubicació de destinació al servidor LDAP.
- 4. Feu clic a Intro per carregar el fitxer de definicions de projecte al servidor LDAP.

### **Polítiques d'administració a un servidor LDAP**

Podeu carregar la política d'administració a un servidor LDAP.

Podeu utilitzar l'ordre **projctl ldadm –p** per carregar una política d'administració al servidor LDAP. Per defecte, la política d'administració d'origen es troba a la ubicació de fitxer /etc/project/ldap/admin.

Per especificar que cal carregar una política diferent, utilitzeu el senyalador **–d**. Per defecte, la ubicació de destinació de la política al servidor LDAP es defineix al DN de la política d'administració que es va establir quan es va configurar el client. Podeu descarregar la política a una ubicació de destinació diferent al servidor LDAP especificant un DN amb el senyalador **-p**. El DN és un paràmetre opcional.

Si la política d'administració conté noves definicions de projecte, o si és la primera vegada que es carrega la política al servidor i les definicions de projecte LDAP no s'han carregat, cal que carregueu les definicions de projecte per tal que la política es resolgui correctament quan es descarregui en un altre client. El subsistema de comptabilitat avançada descarrega definicions de projecte automàticament del servidor LDAP quan es carrega una política de comptabilitat, però no carrega automàticament projectes quan es carrega una política. Heu de dur a terme aquest pas, perquè el dipòsit de projecte al servidor és un recurs crític i l'operació de càrrega és una operació de substitució.

#### **Càrrega de polítiques d'administració a un servidor LDAP mitjançant la línia d'ordres**

Podeu carregar la política d'administració a un servidor LDAP mitjançant la línia d'ordres.

Per carregar el fitxer de polítiques d'administració a un servidor LDAP, feu servir el procediment següent.

- 1. Col·loqueu el fitxer que conté les polítiques d'administració al directori /etc/project/ldap/ amb el nom admin. El directori /etc/project/ldap/ actua com a dipòsit local per als projectes i les polítiques LDAP.
- 2. Com a usuari root, executeu l'ordre **projctl ldadm –p –d /etc/project/ldap/**. Aquesta ordre carrega el fitxer de polítiques d'administració al DN del projecte per defecte del servidor LDAP. Per carregar el fitxer a un DN que no sigui per defecte, especifiqueu el paràmetre DN amb **-p**.

#### **Càrrega de polítiques d'administració a un servidor LDAP mitjançant la SMIT**

Podeu carregar la política d'administració a un servidor LDAP mitjançant la SMIT.

Per carregar el fitxer de polítiques d'administració a un servidor LDAP mitjançant la SMIT, feu servir el procediment següent:

1. Inicieu una sessió com a usuari root.

- <span id="page-32-0"></span>2. Accediu al menú de la SMIT Carregar la política d'administració al servidor LDAP amb el camí d'accés de la SMIT: **smitty aacct** > **Gestionar definicions de projecte i assignacions** > **Assignació automàtica de projectes** > **Treballar amb polítiques d'administració** > **Carregar la política d'administració al servidor LDAP**.
- 3. Indiqueu el camí d'accés del fitxer de polítiques d'administració local i la ubicació de destinació al servidor LDAP. Per defecte, el fitxer de polítiques es carregarà amb el nom default. Es pot especificar un nom diferent mitjançant l'opció **Nom de polítiques d'administració**.
- 4. Feu clic a Intro per carregar la política d'administració al servidor LDAP.

### **Projectes i polítiques del kernel**

Abans d'utilitzar projectes i polítiques LDAP, primer heu de carregar els projectes i les polítiques LDAP al kernel. No podeu carregar projectes i polítiques al kernel mitjançant una línia d'ordres o una SMIT.

#### **Càrrega de projectes LDAP al kernel mitjançant la línia d'ordres**

Abans d'utilitzar projectes i polítiques LDAP, primer heu de carregar els projectes i les polítiques LDAP al kernel. Podeu carregar projectes LDAP al kernel mitjançant la línia d'ordres.

Quan carregueu els projectes al kernel, cal que els projectes estiguin presents al DN per defecte del projecte del servidor LDAP.

Per carregar projectes LDAP al kernel, efectueu els passos següents:

- 1. Inicieu una sessió com a usuari root.
- 2. Executeu l'ordre **projctl ldprojs –g**. Aquesta ordre descarrega el fitxer projdef del servidor LDAP per al directori /etc/project/ldap/ i, a continuació, carrega les definicions de projecte al fitxer del kernel.

#### **Càrrega de projectes LDAP al kernel mitjançant la SMIT**

Si voleu utilitzar projectes i polítiques LDAP, primer heu de carregar els projectes i les polítiques LDAP al kernel. Podeu carregar projectes LDAP al kernel mitjançant la SMIT.

Quan carregueu els projectes al kernel, cal que els projectes estiguin presents al DN per defecte del projecte del servidor LDAP.

Per carregar projectes LDAP al kernel mitjançant la SMIT, efectueu els passos següents:

- 1. Inicieu una sessió com a usuari root.
- 2. Accediu al menú de la SMIT Carregar/Tornar a carregar les definicions de projecte amb el camí d'accés de la SMIT: **smitty aacct** > **Gestionar definicions de projecte i assignacions** > **Definicions de projecte** > **Carregar/Tornar a carregar definicions de projecte**.
- 3. Seleccioneu LDAP com a dipòsit de projecte.
- 4. Feu clic a Intro per carregar les definicions de projecte LDAP al kernel.

#### **Càrrega de polítiques d'administració LDAP al kernel mitjançant la línia d'ordres**

Podeu carregar les polítiques d'administració LDAP al kernel mitjançant l'ordre **projctl ldadm –g**

Per carregar projectes LDAP al kernel, el fitxer de polítiques d'administració ha d'estar present al DN administrador per defecte del servidor LDAP. Per carregar projectes LDAP al kernel, efectueu els passos següents:

- 1. Inicieu una sessió com a usuari root.
- 2. Executeu l'ordre **projctl ldprojs –g**. Aquesta ordre descarrega el fitxer projdef del servidor LDAP per al directori /etc/project/ldap/ i, a continuació, carrega les definicions de projecte al fitxer del kernel.

#### <span id="page-33-0"></span>**Càrrega de polítiques d'administració LDAP al kernel mitjançant la SMIT**

Podeu carregar les polítiques d'administració LDAP al kernel mitjançant la SMIT.

Per carregar les polítiques d'administració al kernel mitjançant la SMIT, utilitzeu el procediment següent.

- 1. Inicieu una sessió com a usuari root.
- 2. Accediu al menú de la SMIT Carregar/Tornar a carregar la política d'administració amb el camí d'accés de la SMIT: **smitty aacct** > **Gestionar definicions de projecte i assignacions** > **Assignació automàtica de projectes** > **Treballar amb polítiques d'administració** > **Carregar/Tornar a carregar la política d'administració**.
- 3. Seleccioneu LDAP com a **On es troba el focus actual**.
- 4. Feu clic a Intro per carregar les polítiques d'administració LDAP al kernel.

### **Projectes i polítiques en un fitxer local**

No podeu baixar projectes ni polítiques en un fitxer local mitjançant una línia d'ordres ni una SMIT.

#### **Descàrrega de definicions de projectes LDAP a un fitxer local mitjançant la línia d'ordres**

Podeu descarregar definicions de projecte del servidor LDAP al client per afegir noves definicions de projecte o per suprimir les definicions obsoletes i, a continuació, carregar el fitxer. Podeu editar directament el fitxer de definició de projecte, en lloc d'utilitzar l'ordre **projctl** per dur a terme aquestes tasques.

Podeu descarregar un fitxer de definicions de projecte LDAP a un directori local mitjançant l'ordre **projctl**. Aquesta ordre descarrega el fitxer de definicions de projecte del DN de projecte per defecte al servidor LDAP al directori local especificat. Per descarregar el fitxer de definicions de projecte d'un nom exclusiu (DN) específic, heu d'especificar el paràmetre DN amb el senyalador **–g**.

El subsistema de comptabilitat avançada descarrega definicions de projecte automàticament del servidor LDAP quan es carrega una política de comptabilitat (si el sistema client s'ha configurat per utilitzar LDAP com a dipòsit de projecte). Les definicions de projecte es descarreguen durant la fase de configuració del client, quan carregueu explícitament definicions de projecte del servidor LDAP i indiqueu que s'han de configurar automàticament. Per això, utilitzeu l'ordre **projctl ldprojs -g -a**.

Els projectes LDAP es desen a la memòria cache de cada sistema client. Heu de definir una política de renovació per descarregar periòdicament dades de comptabilitat del servidor. Hi ha un element del menú de la SMIT que permet que especifiqueu la freqüència de renovacions de la política. Aquest retard pot afectar la capacitat del client per classificar correctament un nou usuari, si el nou usuari disposa d'accés al sistema abans que el projecte es descarregui automàticament al sistema client. En aquest cas, l'usuari pot utilitzar el sistema, però no està classificat correctament. Un missatge SYSLOG que indica que l'usuari no està classificat correctament es genera de forma automàtica. Podeu invocar manualment l'ordre de renovació als sistemes client en què s'espera que els usuaris duguin a terme la seva feina. L'ordre de renovació és **projctl ldall -r**.

#### **Descàrrega de definicions de projectes LDAP a un fitxer local mitjançant la SMIT**

Podeu descarregar definicions de projecte del servidor LDAP al client per afegir noves definicions de projecte o per suprimir les definicions obsoletes i, a continuació, carregar el fitxer. Si ho preferiu, editeu directament el fitxer de definició de projecte, en lloc d'utilitzar l'ordre **projctl** per dur a terme aquestes tasques.

Per descarregar definicions de projecte LDAP mitjançant la SMIT, utilitzeu el procediment següent.

- 1. Inicieu una sessió com a usuari root.
- 2. Accediu al menú de la SMIT Carregar/Tornar a carregar les definicions de projecte amb el camí d'accés de la SMIT: **smitty aacct** > **Gestionar definicions de projecte i assignacions** > **Definicions de projectes** > **Descarregar definicions de projecte del servidor LDAP**.
- <span id="page-34-0"></span>3. Indiqueu el camí d'accés del fitxer de definició de projecte local i la ubicació al servidor LDAP.
- 4. Feu clic a Intro per descarregar el fitxer de definició de projecte.

#### **Descàrrega de polítiques d'administració LDAP a un fitxer local mitjançant la línia d'ordres**

Podeu descarregar una còpia local de les polítiques d'administració LDAP al client mitjançant la línia d'ordres. Podeu fer totes les actualitzacions necessàries a la còpia local del fitxer de polítiques d'administració LDAP abans de carregar.

Per descarregar un fitxer de polítiques d'administració LDAP a un directori local, utilitzeu l'ordre **projctl ldadm –g –d local-dir**. Aquesta ordre descarrega el fitxer de polítiques d'administració junt amb l'àlies associat i els fitxers de definicions de projecte de l'administrador per defecte i DN del projecte al servidor<br>LDAP al directori local especificat. Per descarregar el fitxer de polítiques d'administració d'un DN LDAP al directori local especificat. Per descarregar el fitxer de polítiques d'administració d'un DN específic, indiqueu el paràmetre DN amb el senyalador **–g**. Quan la política d'administració es descarrega d'un DN específic, no es descarregarà el fitxer de definicions de projecte.

#### **Descàrrega de polítiques d'administració LDAP a un fitxer local mitjançant la SMIT**

Podeu descarregar una còpia local de les polítiques d'administració LDAP al client mitjançant la SMIT. Podeu fer totes les actualitzacions necessàries a la còpia local del fitxer de polítiques d'administració LDAP abans de carregar.

Per descarregar el fitxer de polítiques d'administració LDAP al kernel mitjançant la SMIT, efectueu els passos següents:

- 1. Inicieu una sessió com a usuari root.
- 2. Accediu al menú de la SMIT Carregar/Tornar a carregar la política d'administració amb el camí d'accés de la SMIT següent: **smitty aacct** > **Gestionar definicions de projecte i assignacions** > **Assignació automàtica de projectes** > **Treballar amb polítiques d'administració** > **Descarregar la política d'administració al servidor LDAP**.
- 3. Indiqueu el camí d'accés del fitxer de polítiques d'administració local i la ubicació als camps del servidor LDAP. Si no s'indica un nom de fitxer de polítiques d'administració, es descarregarà el fitxer de polítiques per defecte. Per descarregar un fitxer de polítiques d'administració amb nom, ompliu el camp **Nom de polítiques d'administració**.
- 4. Feu clic a Intro per descarregar la política d'administració.

### **Actualització de projectes LDAP**

Podeu realitzar les actualitzacions que siguin necessàries de projectes LDAP sense descarregar-les a la màquina client.

Per tal d'actualitzar projectes LDAP, utilitzeu les subordres **projctl add**, **rm** i **chattr**.

Per tal d'actualitzar el dipòsit de projecte al servidor LDAP, utilitzeu el senyalador **-p**.

#### **Actualització de projectes LDAP mitjançant la línia d'ordres**

Podeu afegir o eliminar una nova definició de projecte del fitxer de definicions de projecte LDAP des de la línia d'ordres.

Per afegir una nova definició de projecte al fitxer de definicions de projecte LDAP, utilitzeu l'ordre **projctl add projname projnumber –p**. Així s'afegeix la nova definició de projecte al fitxer de definició de projectes al DN de projecte LDAP per defecte.

Per eliminar una nova definició de projecte al fitxer de definicions de projecte LDAP, utilitzeu l'ordre **projctl rm projname projnumber –p**. Així s'elimina la definició de projecte especificada del fitxer de definicions de projecte al DN de projecte per defecte.

<span id="page-35-0"></span>Per habilitar la propietat d'agregació d'una definició de projecte en un fitxer de definicions de projecte LDAP, utilitzeu l'ordre **projctl chattr agg projname –s –p**. Això habilita la propietat d'agregació de la definició de projecte especificada al fitxer de definició de projecte LDAP.

Per a totes les operacions anteriors, si cal modificar una definició de projecte en un DN de LDAP específic, especifiqueu el paràmetre DN amb el senyalador **–p**.

#### **Actualització de projectes LDAP mitjançant la SMIT**

Podeu afegir o eliminar una nova definició de projecte del fitxer de definicions de projecte LDAP mitjançant la SMIT.

Per afegir una nova definició de projecte al fitxer de definicions de projecte LDAP a través del camí d'accés de la SMIT, utilitzeu el camí d'accés següent de la SMIT: **smitty aacct** > **Gestionar definicions de projecte i assignacions** > **Definicions de projecte** > **Afegir una definició de projecte**.

Per eliminar una definició de projecte del fitxer de definicions de projecte LDAP a través de la SMIT, utilitzeu el camí d'accés següent de la SMIT: **smitty aacct** > **Gestionar definicions de projecte i assignacions** > **Definicions de projecte** > **Eliminar definicions de projecte**.

Per habilitar la propietat d'agregació d'una definició de projecte en un fitxer de definicions de projecte LDAP a través de la SMIT, utilitzeu el camí d'accés següent de la SMIT: **smitty aacct** > **Gestionar definicions de projecte i assignacions** > **Definicions de projecte** > **Mostrar/Canviar definicions de projecte**.

Per a totes les operacions anteriors, si cal modificar una definició de projecte en un DN de LDAP específic, especifiqueu el paràmetre DN amb el senyalador **–p**.

### **Eliminació i descàrrega de projectes i polítiques**

Podeu descarregar i eliminar projectes i polítiques mitjançant una línia d'ordres o una SMIT.

#### **Descàrrega de projectes LDAP del kernel**

Podeu descarregar projectes LDAP del kernel.

Per descarregar els projectes LDAP del kernel, utilitzeu l'ordre **projctl unldprojs –g**. Aquesta ordre elimina només les definicions de projecte que es carreguen des del dipòsit LDAP.

Per descarregar els projectes LDAP del kernel a través de la SMIT, utilitzeu el camí d'accés següent de la SMIT: **smitty aacct** > **Gestionar definicions de projecte i assignacions** > **Definicions de projectes** > **Descarregar definicions de projecte actives**.

#### **Descàrrega de polítiques LDAP del kernel**

Podeu descarregar polítiques d'administració LDAP del kernel.

Per descarregar les polítiques d'administració LDAP del kernel, utilitzeu l'ordre **projctl unldadm –g**. Aquesta ordre només elimina les polítiques d'administració carregades des del dipòsit LDAP.

Per descarregar les polítiques d'administració LDAP del kernel a través de la SMIT, utilitzeu el camí d'accés següent de la SMIT: **smitty aacct** > **Gestionar definicions de projecte i assignacions** > **Assignació automàtica de projectes** > **Treballar amb polítiques** > **Descarregar polítiques d'administració**.

#### **Eliminació de projectes LDAP del servidor**

Podeu eliminar projectes LDAP del servidor.

Per eliminar el dipòsit de projectes LDAP del servidor LDAP, utilitzeu l'ordre **projctl unldprojs –p**. També podeu utilitzar aquesta ordre per eliminar projectes que no es trobin sota el DN per defecte configurat per al sistema client, especificant el DN per defecte com a argument per a el senyalador **-p**.

#### <span id="page-36-0"></span>**Eliminació de polítiques d'administració LDAP del servidor**

Podeu eliminar polítiques d'administració LDAP del servidor.

Per eliminar una política d'administració LDAP del servidor LDAP, utilitzeu l'ordre **projctl unldadm –p**. Aquesta ordre elimina la política d'administració per defecte del DN per defecte que configurat per al client. Per eliminar una política d'administració alternativa, heu d'especificar el nom de la política que cal eliminar amb el senyalador **-p**. També podeu utilitzar aquesta ordre per eliminar polítiques d'administració que no es trobin sota el DN per defecte especificant explícitament aquest DN. Es pot combinar amb un nom de política alternatiu com es mostra a continuació: **-p** *nom*:*DN*. El nom i el DN han d'estar separats amb dos punts. Els dos punts no estan permesos als noms de política o DN.

### **Agregació de dades**

L'agregació de dades és un mètode d'acumulació de dades en un enregistrament de comptabilitat que, si no, es presenta mitjançant diversos enregistraments.

Les dades agregades s'enenregistramentn de forma periòdica segons els intervals que es descriuen a l'apartat ["Comptabilitat de l'interval" a la pàgina 18.](#page-25-0)

#### **Nota:**

- 1. La comptabilitat de l'interval ha d'habilitar-se per poder utilitzar l'agregació de dades.
- 2. Establiu l'interval del procés i l'interval del sistema a 60 minuts.

El total de les dades de comptabilitat es calcula dins del kernel sense que això afecti a les aplicacions ni al middleware. Les dades es posen a disponibilitat mitjançant la comptabilitat de l'interval, que és una funció de kernel que enregistra periòdicament aquests enregistraments al fitxer **acct**. Quan el kernel afegeix enregistraments, els assigna a un conjunt de enregistraments agregats que se gestionen internament. Aquests enregistraments estan pendents, en el sentit que s'han introduït al sistema, però no s'han confirmat al mecanisme de enregistrament de la comptabilitat avançada. La comptabilitat de l'interval es fa servir per confirmar els enregistraments agregats per tal d'enregistrar-los al fitxer **acct**.

Donat que les dades agregades es enregistramentn mitjançant diferents estructures de dades, cal verificar que l'aplicació de facturació reconegui aquestes estructures. Consulteu la documentació que es proporciona amb l'aplicació de facturació per tal de determinar si aquesta aplicació dóna suport a l'agregació de dades. L'agregació de dades pot habilitar-se o inhabilitar-se a nivell de sistema o projecte.

### **Ordres d'agregació de dades a nivell de sistema i camins d'accés ràpid**

Podeu gestionar l'agregació de dades a nivell de sistema mitjançant la línia d'ordres o els camins d'accés ràpid de la SMIT.

Les ordres d'agregació de dades de nivell de sistema permeten activar i desactivar l'agregació de dades de procés, l'agregació de dades d'extensió del kernel i l'agregació de dades de transaccions ARM. A la taula següent s'enumeren les ordres que es poden utilitzar per activar i desactivar l'agregació de dades de procés, l'agregació de dades d'extensió del kernel i l'agregació de dades de transaccions ARM.

<span id="page-37-0"></span>*Taula 15. Ordres d'agregació de dades a nivell de sistema*

| Tasca                                                                                                 | Ordre                                               | Camí d'accés ràpid de SMIT |
|----------------------------------------------------------------------------------------------------|-----------------------------------------------------|----------------------------|
| Habilitar i inhabilitar<br>l'agregació de procés en tot el<br>sistema.                                | $\vert$ acctctl agproc {on $\vert$ off}             | smit system_paggr          |
| Habilitar i inhabilitar<br>l'agregació en tot el sistema<br>per a extensions de kernel de<br>tercers. | $\vert$ acctctl agke $\vert$ on $\vert$ off $\vert$ | smit system_kaggr          |
| Habilitar o inhabilitar<br>l'agregació en tot el sistema<br>per transaccions ARM.                     | acctetl agarm {on   off}                            | smit system_aaggr          |
| Consultar l'estat general de la acctetl<br>comptabilitat                                              |                                                     |                            |

Per obtenir més informació, consulteu l'apartat *Commands Reference, Volume 1*.

### **Ordres d'agregació de dades a nivell de projecte**

Podeu gestionar l'agregació de dades a nivell de projecte mitjançant la línia d'ordres o els camins d'accés ràpid de la SMIT.

A la taula següent trobareu les ordres per activar i desactivar l'agregació per a projectes individuals.

*Taula 16. Ordres d'agregació de dades a nivell de projecte*

|                                                                                                    |                      | Camí d'accés ràpid de SMIT |
|----------------------------------------------------------------------------------------------------|----------------------|----------------------------|
| Habilitar o inhabilitar l'agregació per a un projetl chattr agg nom_projecte {-s   -u} [-d $\vert$ Cap<br>projecte, tal com ho especifica el<br>paràmetre nom_projecte. | camí_accés_projecte] |                            |
| Consultar l'estat de l'agregació per a tots <b>projet q projet [-n]</b><br>els projectes.                                                                               |                      |                            |
| Consulta l'estat de l'agregació per a un projeti q proj [nom_projecte]<br>projecte específic.                                                                           |                      |                            |

Per obtenir més informació, consulteu l'apartat *Commands Reference, Volume 4*.

### **Informe i anàlisi**

El subsistema de comptabilitat avançada proporciona dades de comptabilitat per una gran varietat de recursos que se solen incloure dins de mecanismes de reintegrament del cobrament.

El format del fitxer de dades de comptabilitat, així com el format dels enregistraments de comptabilitat individuals, es troben al sys/aacct.h al fitxer de capçalera. Utilitzeu l'ordre **acctrpt** per analitzar el fitxer de dades de comptabilitat i generar informes de comptabilitat. Podeu utilitzar aquesta ordre per generar tres tipus d'informes de comptabilitat: informes de comptabilitat de procés, informes de comptabilitat LPAR i informes de comptabilitat de transacció, així com informes de comptabilitat de partició de càrrega de treball.

Junt amb l'ordre **acctrpt**, AIX proporciona un exemple de programa que analitza el fitxer de dades de comptabilitat. Aquest programa es **readaacct**. Aquest programa es pot fer servir per analitzar les dades de comptabilitat i per importar dades de comptabilitat a fulls de càlcul. L'ordre té la sintaxi següent: /usr/samples/aacct/readaacct [-F file] [-t trid] [-b begin\_time] [-e end\_time] [-c] [-h] [-@ <wpar>]

L'ordre té els senyaladors següents:

v El senyalador **-c** s'utilitza per mostrar informació en un format separat per dos punts.

- <span id="page-38-0"></span>v El senyalador **-h** s'utilitza per mostrar informació sobre el fitxer, com el nom d'amfitrió i el model de la màquina, així com el número de sèrie del lloc on s'han generat les dades.
- v Els senyaladors **-b** i **-e** ofereixen una vista de la informació basada en el temps.
- v El senyalador **-t** ofereix una vista de la informació basada en el enregistrament.
- v El senyalador **-@** proporciona enregistraments específics per una partició de càrrega de treball.

A continuació trobareu un exemple de sortida que es visualitza després d'executar l'ordre **readaacct -F /tmp/afile -h**:

# readaacct -F /tmp/afile -h Nom de fitxer=/tmp/a Versió=0 Assenyaladors=0 Desplaçament=3084288 Grandària de fitxer=3145728 Estat=2 ID=1 Primera vegada=1087266596 Última vegada=1087301336 ID de sistema=IBM,01025990A Model de sistema=IBM,7040-681 Nom d'amfitrió=bigboylp9 Nom de partició=bigboylp9 Número de partició=9 -------------------------------------------------------------- ID de transacció=1 Assenyaladors=f1 Projecte de transacció=0 ID de subprojecte=0 Hora d'inici de transacció=6-14-2004 21:29:56 UID=0 GID=0 PID=335912 Classe de servei eWLM=0 Assenyaladors=1 Nom de l'ordre=acctctl Número de dispositiu de terminal controlador=23,5 Hora d'inici de procés=1087266596 Clau de classes WLM=7770295601810996315 Estadístiques d'increment: Temps de procés transcorregut=0,032406 segons<br>Temps de fil transcorregut=0,032406 segons Temps de fil transcorregut=0,032406 segons Temps de la CPU transcorregut=0,015238 segons Segons de pàgina transcorreguts de les pàgines de disc=0 segons Segons de pàgina transcorreguts de pàgines reals=5 segons Segons de pàgina transcorreguts de memòria virtual=5 segons Octets d'entrada/sortida de fitxer local=0 Octets d'entrada/sortida d'un altre fitxer=0 Octets de sòcols locals=0 Octets de sòcols remots=0

### **Exemple d'informe de comptabilitat de procés**

Podeu generar informes de comptabilitat de procés.

#### **Informe de comptabilitat de procés**

A continuació trobareu un exemple d'informe de comptabilitat de procés:

```
# /usr/bin/acctrpt -f /var/aacct/acctdata
```
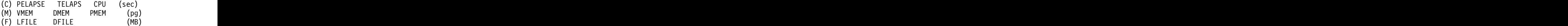

<span id="page-39-0"></span>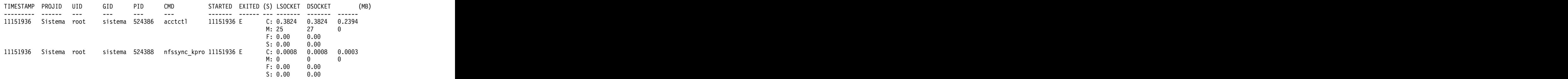

#### **Informe de comptabilitat de procés agregat**

A continuació trobareu un exemple d'informe de comptabilitat de procés agregat. Els senyaladors **-P**, **-U**, **-G** i **-C** de l'ordre **acctrpt** facilita la preparació dels informes de comptabilitat de procés agregats. Aquests senyaladors corresponen respectivament a l'ID de projecte, ID d'usuari, ID de grup i nom de l'ordre. L'administrador pot controlar l'ordre en què es presenten les dades canviant l'ordre dels senyaladors. A continuació trobareu un exemple d'un informe de comptabilitat de procés agregat basat en els ID de tots els usuaris:

```
# /usr/bin/acctrpt -U ALL -f /var/aacct/acctdata
```
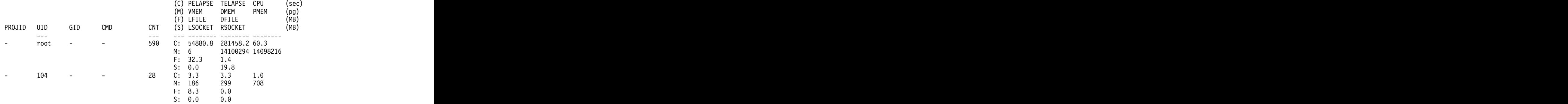

### **Exemple d'informe de comptabilitat de partició lògica**

Podeu generar un informe de comptabilitat de partició lògica (LPAR).

#### **Informe de comptabilitat LPAR**

A continuació trobareu un exemple d'informe de comptabilitat LPAR. Utilitzeu el senyalador **-L** de l'ordre **acctrpt** per generar informes de comptabilitat per recursos LPAR específics. A continuació trobareu un exemple d'estadístiques de sistema de fitxers:

```
# /usr/bin/acctrpt -L FILESYS -f /var/aacct/acctdata
```
Informe de comptabilitat de sistemes de fitxers

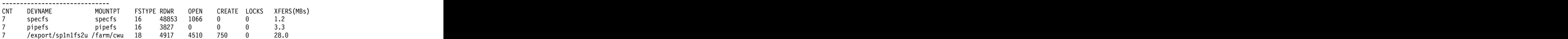

### **Exemple d'informe de comptabilitat de transacció**

Podeu generar un informe de comptabilitat de transacció.

#### **Informe de comptabilitat de transacció**

A continuació trobareu un exemple d'informe de comptabilitat de transacció. Per generar informes de comptabilitat per a transaccions ARM, utilitzeu el senyalador **-T** amb l'ordre **acctrpt**.

# /usr/bin/acctrpt -T -f /var/aacct/acctdata

<span id="page-40-0"></span>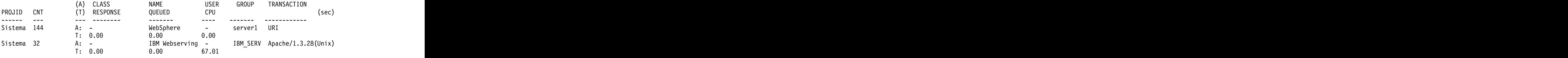

### **Enregistraments de comptabilitat**

Existeixen diferents tipus d'enregistraments produïts per la comptabilitat avançada

Els enregistraments de comptabilitat produïts per comptabilitat avançada es defineixen al fitxer sys/aacct.h. A la taula següent es descriuen aquests enregistraments.

*Taula 17. Enregistraments de comptabilitat*

| Registre de comptabilitat    | Descripció                                                                                                    |
|------------------------------|----------------------------------------------------------------------------------------------------|
| Registre pad (tipus 0)       | Aquest enregistrament no ofereix cap informació de<br>comptabilitat important. Les eines d'informe i d'anàlisi ometen                    |
|                              |                                                                                                    |
|                              | aquest enregistrament. Es genera només per realitzar alineacions.                                                                        |
| Registre de procés (tipus 1) | Aquest enregistrament s'enregistra quan existeix un procés, quan<br>es reclassifica un procés (setUser ID(), chproj(), exec()) i quan es |
|                              | reclassifica el sistema. L'interval de processos s'encarrega                                                                             |
|                              | d'enregistrar aquest enregistrament.                                                                                                    |
|                              | Aquest enregistrament conté la informació següent:                                                                                       |
|                              | $\cdot$ ID d'usuari                                                                                                    |
|                              | $\cdot$ ID de grup                                                                                                    |
|                              | • ID de procés                                                                                                    |
|                              | · Assenyaladors de procés (tancat, core, eliminat per senyal,<br>eliminat per punt de comprovació)                                       |
|                              | • Nom d'ordre base                                                                                                    |
|                              | $\cdot$ Classe WLM                                                                                                    |
|                              | • Terminal controlador                                                                                                    |
|                              | • Hora d'inici de procés (en segons de l'EPOCH)                                                                                          |
|                              | · Temps transcorregut del procés en microsegons                                                                                          |
|                              | • Temps transcorregut del fil combinat en microsegons                                                                                    |
|                              | • Temps del processador (fils combinats) de procés en                                                                                    |
|                              | microsegons                                                                                                    |
|                              | • Segons de pàgina transcorreguts de pàgines de disc                                                                                     |
|                              | • Segons de pàgina transcorreguts de pàgines reals                                                                                       |
|                              | • Segons de pàgina transcorreguts de memòria virtual                                                                                     |
|                              | • Entrada/sortida de fitxer lògic local (JFS, J2) en octets                                                                              |
|                              | • Una altra entrada/sortida de fitxer lògic (NFS, DFS) en octets                                                                         |
|                              | · Entrada/sortida de sòcol local (bucle de retorn i domini<br>UNIX) en octets                                                            |
|                              | • Entrada/sortida de sòcol remot en octets                                                                                               |
|                              | L'hora d'inici del procés i l'ID de procés poden utilitzar-se per                                                                        |
|                              | mapar enregistraments d'interval d'un procés determinat. El                                                                              |
|                              | senyalador de sortida es pot utilitzar per diferenciar                                                                                   |
|                              | enregistraments d'interval i de sortida.                                                                                                 |

| . ت<br>Registre de comptabilitat       | Descripció                                                                                                    |
|----------------------------------------|----------------------------------------------------------------------------------------------------|
| Registre de procés agregat (tipus 2)   | Aquest enregistrament s'obté de l'enregistrament de processos.                                                                          |
|                                        | En cada projecte es genera un enregistrament diferent per a cada                                                                        |
|                                        |                                                                                                    |
|                                        | Aquest enregistrament és generat per l'interval de processos i<br>conté la informació següent:                                          |
|                                        | • ID d'usuari                                                                                                    |
|                                        | · Hora del primer enregistrament agregat (en segons de                                                                                  |
|                                        | l'EPOCH)                                                                                                    |
|                                        | Número de processos agregats                                                                                                    |
|                                        | Temps transcorregut del procés agregat en microsegons                                                                                   |
|                                        | Temps transcorregut de fil agregat en microsegons                                                                                       |
|                                        | Temps del processador (fils combinats) del procés agregat en                                                                            |
|                                        | microsegons                                                                                                    |
|                                        | Segons de pàgina transcorreguts agregats de pàgines de disc                                                                             |
|                                        | Segons de pàgina transcorreguts agregats de pàgines reals                                                                               |
|                                        | Segons de pàgina transcorreguts agregats de memòria virtual                                                                             |
|                                        | · Entrada/sortida de fitxer lògic local agregat (JFS, J2) en octets                                                                     |
|                                        | Altres E/S de fitxers lògics afegides (NFS, DFS) en octets                                                                              |
|                                        | Entrada/sortida de sòcol local agregat (bucle de retorn i<br>domini UNIX) en octets                                                     |
|                                        | · Entrada/sortida de sòcol remot agregat en octets                                                                                      |
| Registre d'aplicació agregat (tipus 3) | Aquest enregistrament s'obté de l'enregistrament de processos.                                                                          |
|                                        | Els enregistraments es generen a nivell d'usuari, projecte i                                                                            |
|                                        | aplicació. Aquest enregistrament és similar a l'enregistrament de<br>procés agregat, excepte que es fa referència a l'aplicació. Aquest |
|                                        | enregistrament se genera quan es classifica el procés amb una                                                                           |
|                                        | norma específica d'aplicació, la compta amb el suport de la<br>política d'administració.                                                |
|                                        |                                                                                                    |
|                                        | Aquest enregistrament és generat per l'interval de processos i                                                                          |
|                                        | conté la informació següent:                                                                                                    |
|                                        | • ID d'usuari                                                                                                    |
|                                        | Hora del primer enregistrament agregat (en segons de                                                                                    |
|                                        | l'EPOCH)                                                                                                    |
|                                        | Inode de l'ordre que ha generat la classificació del projecte                                                                           |
|                                        | Número de dispositiu de l'ordre que ha generat la classificació  <br>del projecte                                                       |
|                                        | Nombre d'aplicacions agregades                                                                                                    |
|                                        | Temps transcorregut del procés agregat en microsegons                                                                                   |
|                                        | Temps transcorregut de fil agregat en microsegons                                                                                       |
|                                        | Temps del processador (fils combinats) del procés agregat en                                                                            |
|                                        | microsegons                                                                                                    |
|                                        | · Segons de pàgina transcorreguts agregats de pàgines de disc                                                                           |
|                                        | Segons de pàgina transcorreguts agregats de pàgines reals                                                                               |
|                                        | · Segons de pàgina transcorreguts agregats de memòria virtual                                                                           |
|                                        | · Entrada/sortida de fitxer lògic local agregat (JFS, J2) en octets                                                                     |
|                                        | Altres E/S de fitxers lògics afegides (NFS, DFS) en octets                                                                              |
|                                        | Entrada/sortida de sòcol local agregat (bucle de retorn i                                                                               |
|                                        | domini UNIX) en octets                                                                                                    |
|                                        | · Entrada/sortida de sòcol remot agregat en octets                                                                                      |

*Taula 17. Enregistraments de comptabilitat (continuació)*

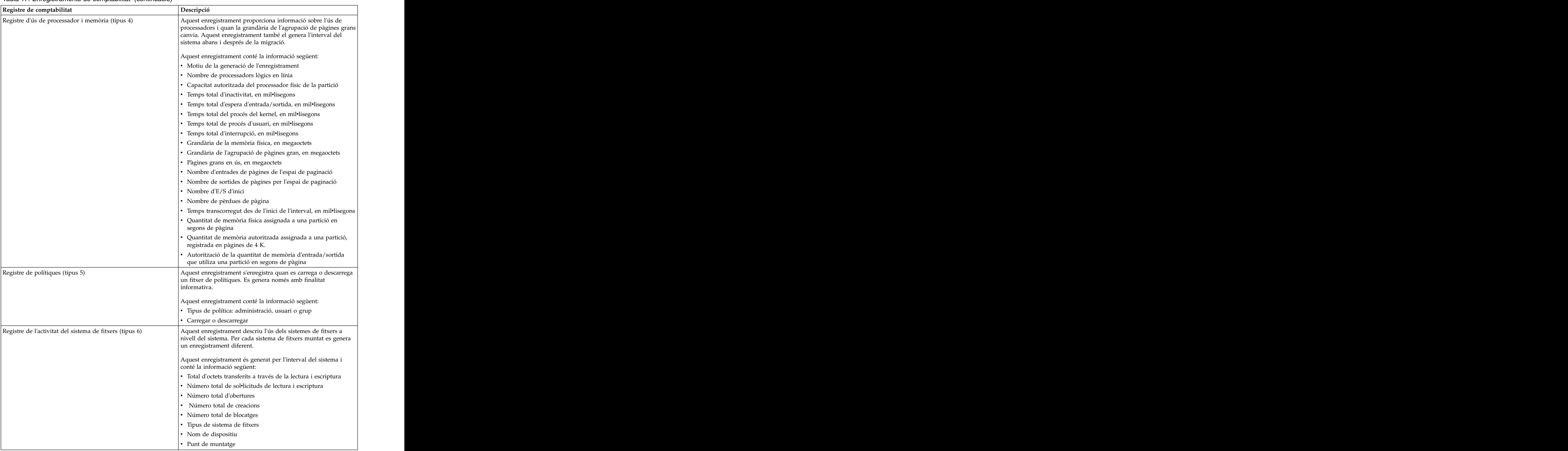

#### *Taula 17. Enregistraments de comptabilitat (continuació)*

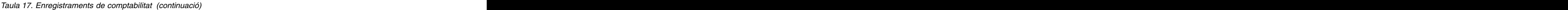

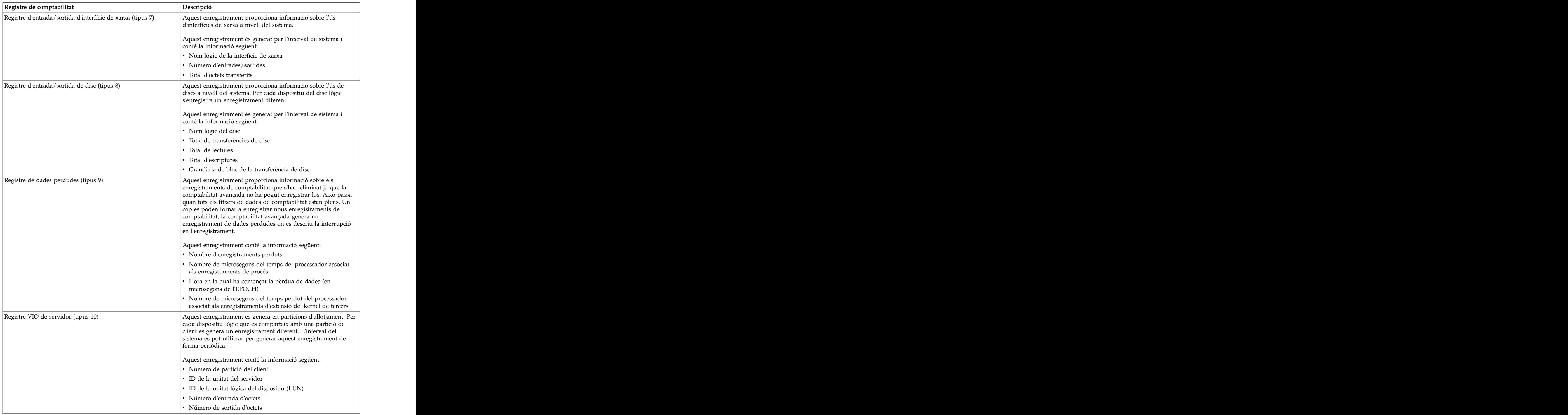

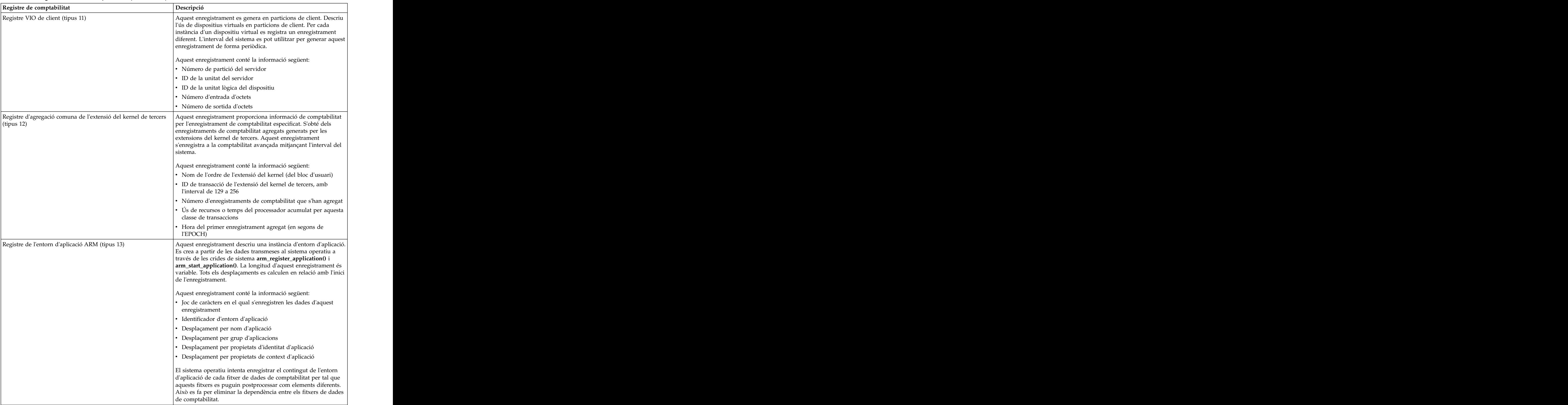

#### *Taula 17. Enregistraments de comptabilitat (continuació)*

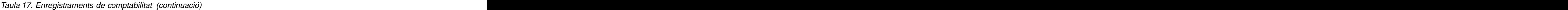

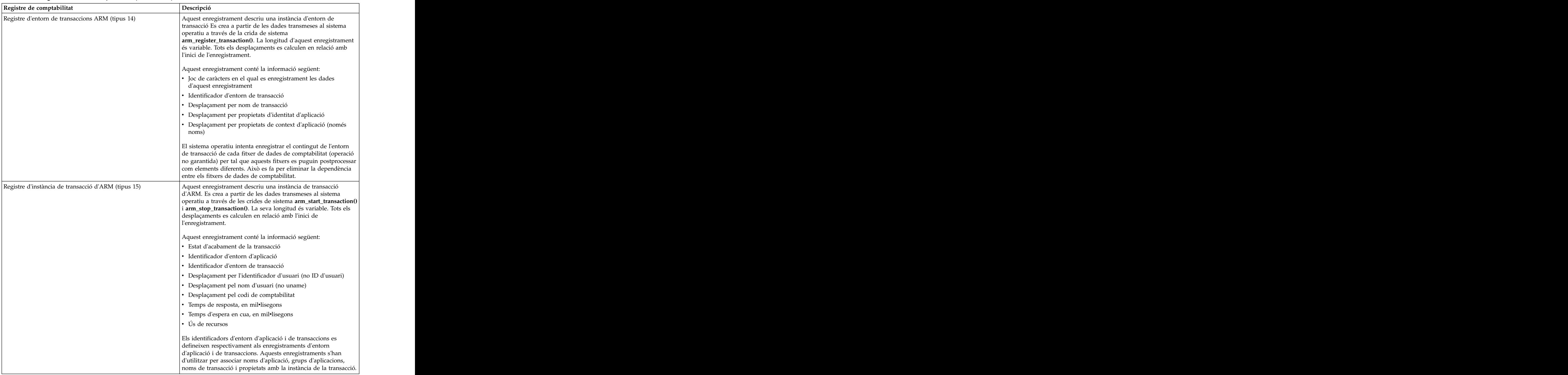

| $\ldots$ = $\ldots$ specialized to compression (commence)    |                                                                                                    |  |
|--------------------------------------------------------------|----------------------------------------------------------------------------------------------------|--|
| Registre de comptabilitat                                    | Descripció                                                                                                    |  |
| Registre d'instància de transacció afegides d'ARM (tipus 16) | Aquest enregistrament es genera enlloc del enregistrament<br>d'instància de transacció ARM (tipus 15) quan s'habilita<br>l'agregació per a les transaccions ARM.                                                                                                    |  |
|                                                              | Aquest enregistrament conté la informació següent:                                                                                                    |  |
|                                                              | · Estat d'acabament de la transacció                                                                                                    |  |
|                                                              | · Hora del primer enregistrament agregat (en segons de<br>l'EPOCH)                                                                                                    |  |
|                                                              | · Identificador d'entorn d'aplicació                                                                                                    |  |
|                                                              | · Identificador d'entorn de transacció                                                                                                    |  |
|                                                              | · Desplaçament per l'identificador d'usuari (no ID d'usuari)                                                                                                    |  |
|                                                              | · Desplaçament pel nom d'usuari (no uname)                                                                                                    |  |
|                                                              | Desplaçament pel codi de comptabilitat                                                                                                    |  |
|                                                              | Temps de resposta agregat, en mil·lisegons                                                                                                    |  |
|                                                              | Temps d'espera en cua, en mil·lisegons                                                                                                    |  |
|                                                              | • Ús de recursos agregats                                                                                                    |  |
| Registre de definicions de projecte (tipus 17)               | Aquest enregistrament proporciona una llista de definicions de<br>projecte. S'enregistra quan es carrega el fitxer de definicions de<br>projecte. È encegada quan ce encegada e megistraments per enregistrar totes les definicions de projecte. Aquest<br>enregistrament s'utilitza per proporcionar tot el conjunt<br>d'informació del projecte a cada fitxer de dades, per tal que<br>aquests fitxers es considerin com elements diferents. És possible<br>que això no sigui necessari en el cas de l'aplicació de facturació;<br>això dependrà de la naturalesa d'aquesta aplicació. Aquesta<br>funció es pot inhabilitar si s'inhabilita el enregistrament de<br>comptabilitat de definicions de projecte. |  |
|                                                              | La longitud d'aquest enregistrament és variable i conté la                                                                                                    |  |
|                                                              | informació següent:                                                                                                    |  |
|                                                              | Número de projectes                                                                                                    |  |
|                                                              | Nombre d'octets de l'àrea de definició de projectes                                                                                                    |  |
|                                                              | · Àrea de definició de projectes                                                                                                    |  |

*Taula 17. Enregistraments de comptabilitat (continuació)*

| Taula 17. Enregistraments de comptabilitat (continuació) |                                                                                                    |
|----------------------------------------------------------|----------------------------------------------------------------------------------------------------|
| Registre de comptabilitat                                | Descripció                                                                                                    |
| Enregistrament de procés WPAR (tipus 33)                 | Aquest registre només es produeix quan s'habilita la comptabilitat WPAR al WPAR global. Aquest enregistrament s'enregistra quan es tanca una WPAR d'aplicació, quan es reclassifica un procés (setUser ID0, chproj0, exec0) i<br>reclassifica el sistema. L'interval de processos s'encarrega |
|                                                          | d'enregistrar aquest enregistrament.                                                                                                    |
|                                                          | Aquest enregistrament conté la informació següent:                                                                                                    |
|                                                          | $\cdot$ ID d'usuari                                                                                                    |
|                                                          | $\cdot$ ID de grup                                                                                                    |
|                                                          | • ID de procés                                                                                                    |
|                                                          | · Assenyaladors de procés (tancat, core, eliminat per senyal,<br>eliminat per punt de comprovació)                                                                                                    |
|                                                          | • Nom d'ordre base                                                                                                    |
|                                                          | $\cdot$ Classe WLM                                                                                                    |
|                                                          | • Terminal controlador                                                                                                    |
|                                                          | · Hora d'inici de procés (en segons de l'EPOCH)                                                                                                    |
|                                                          | · Temps transcorregut del procés en microsegons                                                                                                    |
|                                                          | • Temps transcorregut del fil combinat en microsegons                                                                                                    |
|                                                          | · Temps del processador (fils combinats) de procés en<br>microsegons                                                                                                    |
|                                                          | · Segons de pàgina transcorreguts de pàgines de disc                                                                                                    |
|                                                          | · Segons de pàgina transcorreguts de pàgines reals                                                                                                    |
|                                                          | • Segons de pàgina transcorreguts de memòria virtual                                                                                                    |
|                                                          | • Entrada/sortida de fitxer lògic local (JFS, J2) en octets                                                                                                    |
|                                                          | • Una altra entrada/sortida de fitxer lògic (NFS, DFS) en octets                                                                                                    |
|                                                          | · Entrada/sortida de sòcol local (bucle de retorn i domini<br>UNIX) en octets                                                                                                    |
|                                                          | · Entrada/sortida de sòcol remot en octets                                                                                                    |
|                                                          | • Nom de WPAR                                                                                                    |
|                                                          | [L'hora d'inici del procés i l'ID de procés poden utilitzar-se per mapar enregistraments d'interval d'un procés determinat. El<br>senyalador de sortida es pot utilitzar per diferenciar                                                                                                    |
|                                                          | enregistraments d'interval i de sortida.                                                                                                    |

| Registre de comptabilitat                        | Descripció                                                                                                    |
|--------------------------------------------------|----------------------------------------------------------------------------------------------------|
| Enregistrament de procés agregat WPAR (tipus 34) | Aquest registre només es produeix quan s'habilita la<br>comptabilitat WPAR al WPAR global. Aquest enregistrament es |
|                                                  | deriva de l'enregistrament de procés WPAR d'una WPAR                                                                |
|                                                  | d'aplicació. En cada projecte es genera un enregistrament                                                           |
|                                                  | diferent per a cada usuari.                                                                                         |
|                                                  | Aquest enregistrament és generat per l'interval de processos i<br>conté la informació següent:                      |
|                                                  | $\cdot$ ID d'usuari                                                                                                 |
|                                                  | · Hora del primer enregistrament agregat (en segons de<br>l'EPOCH)                                                  |
|                                                  | · Número de processos agregats                                                                                      |
|                                                  | · Temps transcorregut del procés agregat en microsegons                                                             |
|                                                  | · Temps transcorregut de fil agregat en microsegons                                                                 |
|                                                  | · Temps del processador (fils combinats) del procés agregat en<br>microsegons                                       |
|                                                  | · Segons de pàgina transcorreguts agregats de pàgines de disc                                                       |
|                                                  | · Segons de pàgina transcorreguts agregats de pàgines reals                                                         |
|                                                  | · Segons de pàgina transcorreguts agregats de memòria virtual                                                       |
|                                                  | • Entrada/sortida de fitxer lògic local agregat (JFS, J2) en octets                                                 |
|                                                  | • Altres E/S de fitxers lògics afegides (NFS, DFS) en octets                                                        |
|                                                  | · Entrada/sortida de sòcol local agregat (bucle de retorn i                                                         |
|                                                  | domini UNIX) en octets                                                                                              |
|                                                  | · Entrada/sortida de sòcol remot agregat en octets                                                                  |
|                                                  | • Nom de WPAR                                                                                                    |

*Taula 17. Enregistraments de comptabilitat (continuació)*

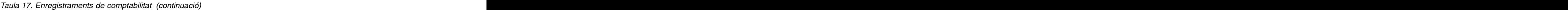

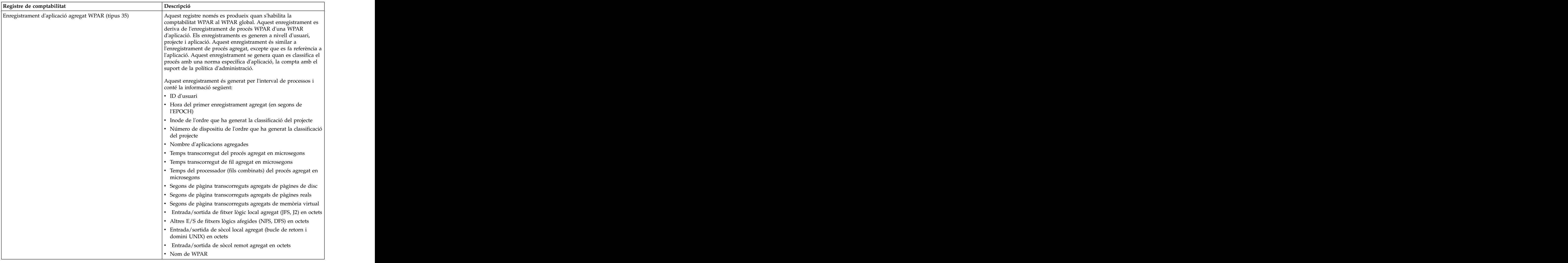

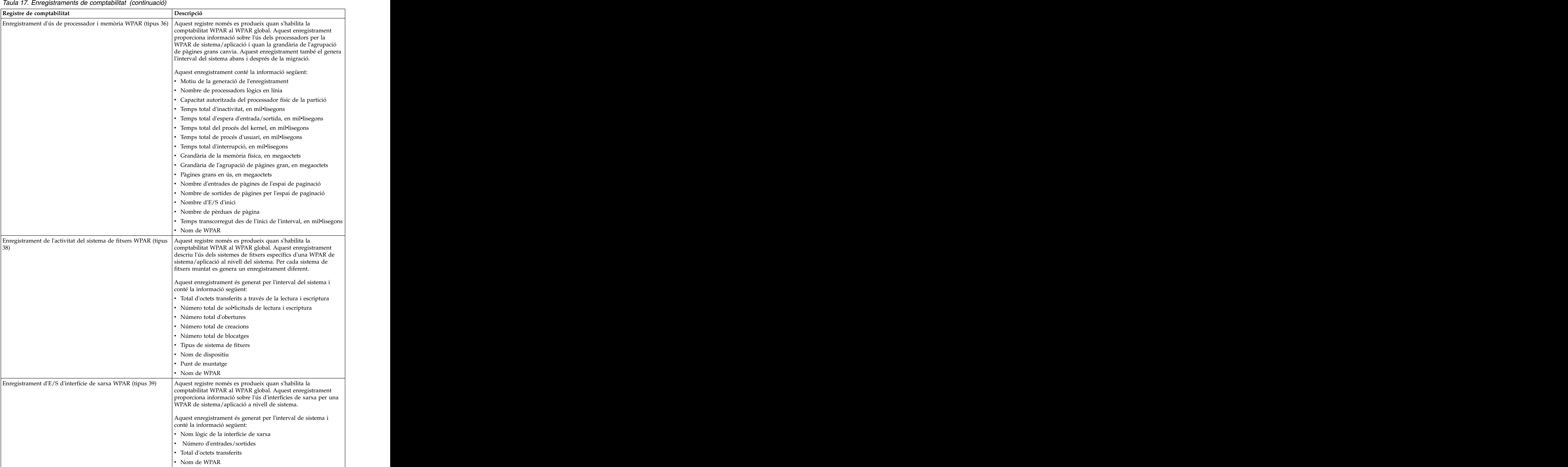

*Taula 17. Enregistraments de comptabilitat (continuació)*

| Registre de comptabilitat                                                                                            | Descripció                                                                                                    |
|----------------------------------------------------------------------------------------------------|----------------------------------------------------------------------------------------------------|
| Enregistrament d'agregació comuna de l'extensió del kernel de   Aquest registre només es produeix quan s'habilita la |                                                                                                    |
| tercers WPAR (tipus 44)                                                                                              | nptabilitat WPAR al WPAR global. Aquest enregistrament                                                                     |
|                                                                                                    | proporciona informació de comptabilitat per l'enregistrament de<br>iptabilitat especificat. S'obté dels enregistraments de |
|                                                                                                    | ptabilitat agregats d'una WPAR d'aplicació generats per les                                                                |
|                                                                                                    | extensions del kernel de tercers. Aquest enregistrament                                                                    |
|                                                                                                    | nregistra a la comptabilitat avançada mitjançant l'interval del                                                            |
|                                                                                                    |                                                                                                    |
|                                                                                                    | Aquest enregistrament conté la informació següent:                                                                         |
|                                                                                                    |                                                                                                    |
|                                                                                                    | · Nom de l'ordre de l'extensió del kernel (del bloc d'usuari)                                                              |
|                                                                                                    | · ID de transacció de l'extensió del kernel de tercers, amb                                                                |
|                                                                                                    | l'interval de 129 a 256                                                                                                    |
|                                                                                                    | · Número d'enregistraments de comptabilitat que s'han agregat                                                              |
|                                                                                                    | • Ús de recursos o temps del processador acumulat per aquesta                                                              |
|                                                                                                    | classe de transaccions                                                                                                    |
|                                                                                                    | · Hora del primer enregistrament agregat (en segons de                                                                     |
|                                                                                                    | l'EPOCH)                                                                                                    |
|                                                                                                    | • Nom de WPAR                                                                                                    |

## <span id="page-52-0"></span>**Avisos**

Aquesta informació s'ha desenvolupat per productes i serveis que s'ofereixen als Estats Units.

És possible que IBM no ofereixi els productes, serveis o funcions descrites en aquest document a d'altres països. Consulteu el vostre representant d'IBM local per obtenir més informació sobre els productes i serveis que estan disponibles actualment a la vostra regió. Les referències a un producte, programa o servei d'IBM no signifiquen ni impliquen que només es pugui utilitzar aquest producte, programa o servei d'IBM. Es pot utilitzar qualsevol producte, programa o servei equivalent en funcions que no infringeixi cap dret de propietat intelvlectual d'IBM.No obstant això, és responsabilitat de l'usuari avaluar i verificar el funcionament d'un producte, programa o servei que no sigui d'IBM.

IBM pot tenir aplicacions amb patent o pendents de patent que cobreixin el tema descrit en aquest document. El fet de disposar d'aquest document no us dóna cap llicència sobre aquestes patents. Podeu enviar per escrit les consultes referents a les llicències a:

*IBM Director of Licensing IBM North Castle Drive, MD-NC119 Armonk, NY 10504-1785 United States of America*

Per a consultes sobre informació sobre el joc de caràcters de doble byte (DBCS), poseu-vos en contacte amb el Departament de propietat intel·lectual d'IBM del vostre país o envieu les consultes, per escrit, a:

*Intellectual Property Licensing Legal and Intellectual Property Law IBM Japan Ltd. 19-21, Nihonbashi-Hakozakicho, Chuo-ku Tokyo 103-8510, Japan*

**El paràgraf següent no s'aplica al Regne Unit ni a cap altre país en el qual aquestes disposicions siguin incoherents amb la legislació local:** INTERNATIONAL BUSINESS MACHINES CORPORATION PROPORCIONA AQUESTA PUBLICACIÓ "TAL QUAL" SENSE GARANTIA DE CAP TIPUS, EXPLÍCITA O IMPLÍCITA, INCLOSES, ENCARA QUE NO EXCLUSIVAMENT, LES GARANTIES IMPLICADES DE COMERCIABILITAT I IDONEÏTAT A UNA FINALITAT DETERMINADA. Alguns països no permeten la renúncia de les garanties implícites o explícites en determinades transaccions. Potser que el paràgraf anterior no s'apliqui en el vostre cas.

Pot ser que la publicació inclogui incorreccions tècniques o errors tipogràfics. Es realitzaran modificacions periòdiques pel que fa a la informació de la publicació; aquestes modificacions s'incorporaran a les noves edicions de la publicació. IBM pot efectuar millores i/o canvis en els productes i/o programes descrits en aquesta publicació en qualsevol moment sense cap avís previ.

Les referències contingudes a indrets web que no siguin d'IBM es faciliten en aquest document per a la comoditat de l'usuari i no suposen en cap cas una recomanació d'aquests indrets. La informació d'aquests llocs web no forma part de la informació d'aquest producte d'IBM i l'usuari és responsable de l'ús d'aquests llocs web.

IBM pot utilitzar o distribuir qualsevol informació que se li subministri de la manera que consideri adequada sense incórrer en cap obligació amb la part que l'ha subministrada.

Les persones que tinguin llicència d'aquest programa i vulguin obtenir-ne informació a efectes de permetre: (i) l'intercanvi d'informació entre programes creats de forma independent i d'altres programes (inclòs aquest) i (ii) l'ús mutu de la informació que s'hagi intercanviat, han de posar-se en contacte amb:

*IBM Corporation Dept. LRAS/Bldg. 903 11501 Burnet Road Austin, TX 78758-3400 USA*

La informació pot estar disponible, inclòs, en alguns casos, el pagament d'una tarifa.

El programa sota llicència descrit en aquesta documentació, i tot el material sota llicència relacionat amb el programa, està proporcionat per IBM d'acord amb els termes de l'IBM Customer Agreement, IBM International Program License Agreement o qualsevol altre acord equivalent entre les parts.

Les dades de rendiment que conté aquest document s'han determinat en un entorn controlat. Per tant, els resultats obtinguts en d'altres entorns operatius poden variar de manera significativa. Alguns dels càlculs s'han fet en sistemes a nivell de desenvolupament i no hi ha cap garantia que aquests càlculs siguin els mateixos en sistemes disponibles en general. A més, algunes mesures s'han d'estimar mitjançant l'extrapolació. Els resultats reals poden variar. Els usuaris d'aquest document haurien de comprovar les dades aplicables al seu entorn específic.

La informació relativa a productes que no són d'IBM s'ha obtingut a partir dels proveïdors d'aquests productes, la seva publicitat o altres fonts públiques disponibles. IBM no ha comprovat aquests productes i no pot confirmar la precisió de les afirmacions sobre rendiment, compatibilitat o d'altra mena relacionades amb aquests productes. Totes les preguntes relacionades amb les funcions dels productes que no siguin d'IBM han d'adreçar-se als proveïdors d'aquests productes.

Totes les afirmacions relatives a les direccions o propòsits futurs d'IBM poden canviar-se o retirar-se sense avís previ, i representen només metes i objectius.

Tots els preus que es mostren són preus de venda al detall suggerits per IBM, són actualitzats i poden canviar sense avís previ. Els preus dels subministradors poden variar.

Aquesta informació és únicament per a finalitats de planificació. La informació inclosa aquí està subjecta a canvis abans que els productes descrits estiguin disponibles.

Aquesta informació conté exemples de dades i informes utilitzats en operacions empresarials. Per il·lustrar-los de la forma més detallada possible, els exemples inclouen els noms de les persones, companyies, marques i productes. Tots aquests noms són inventats i qualsevol similitud amb els noms i les adreces utilitzats per una empresa comercial real són fruit de la coincidència.

#### LLICÈNCIA DE COPYRIGHT:

Aquesta informació conté programes d'aplicació de mostra en llenguatge font, que il·lustren tècniques de programació en diverses plataformes operatives. Podeu copiar, modificar i distribuir aquests programes de mostra en qualsevol format sense haver d'efectuar cap pagament a IBM, amb l'objectiu de desenvolupar, utilitzar, comercialitzar o distribuir programes d'aplicació segons la interfície de programació d'aplicacions per a la plataforma operativa per a la qual estan escrits els programes de mostra. Aquests exemples no s'han provat a fons sota totes les condicions. Per aquesta raó, IBM no pot garantir o implicar la fiabilitat, operativitat o el funcionament d'aquests programes. Els programes de mostra se suministren "TAL QUAL", sense garantia de cap tipus. IBM no es farà responsable de cap dany resultant de l'ús dels programes de mostra.

<span id="page-54-0"></span>Totes les còpies o parts d'aquests programes de mostra o treballs derivats han d'incloure un avís de copyright com el següent:

Parts d'aquest codi provenen d'IBM Corp. Sample Programs.

© Copyright IBM Corp. \_especifiqueu l'any o anys\_. Reservats tots els drets.

### **Consideracions sobre la política de privacitat**

Els productes de programari d'IBM, com ara el programari com a solucions del servei, ("Ofertes de programari") poden utilitzar galetes o altres tecnologies per recopilar informació de l'ús del producte i millorar l'experiència de l'usuari final per adaptar les interacciones amb l'usuari final o per a altres finalitats. Les Ofertes de programari no tenen el costum de recopilar informació d'identificació personal. En alguns casos, aquestes Ofertes us ajuden a recopilar informació d'identificació personal. En el cas que utilitzin galetes per recopilar aquest tipus d'informació, tot seguit s'indica informació específica sobre l'ús de les galetes que fan aquestes ofertes.

Aquesta Oferta de programari no utilitza galetes ni altres tecnologies per recopilar informació d'identificació personal.

Si les configuracions desplegades per a aquesta Oferta de programari us proporcionen com a client, la capacitat de recopilar informació d'identificació personal d'usuaris finals mitjançant galetes i altres tecnologies, hauríeu de cercar assessorament judicial sobre les lleis aplicables referents a la recopilació de dades i ésser conscient dels requisits de notificació i consentiment.

Si voleu obtenir més informació sobre l'ús de diverses tecnologies i galetes per a la recopilació de dades, consulteu la Política de privadesa d'IBM a<http://www.ibm.com/privacy>i la Declaració de privadesa en línia d'IBM a [http://www.ibm.com/privacy/details;](http://www.ibm.com/privacy/details) la secció anomenada "Cookies, Web Beacons and Other Technologies" (Galetes, senyals webs i altres tecnologies" i "IBM Software Products and Software-as-a-Service Privacy Statement" (Declaració de privadesa dels productes de programari d'IBM i ofertes de Software-as-a-Service) a [http://www.ibm.com/software/info/product-privacy.](http://www.ibm.com/software/info/product-privacy)

### **Marques registrades**

IBM, el logotip d'IBM i ibm.com són marques registrades o marques comercials d'International Business Machines Corp., registrades en moltes jurisdiccions de tot el món. És possible que d'altres productes o noms de servei siguin marques registrades d'IBM o d'altres empreses. Hi ha disponible una llista de les marques registrades d'IBM al lloc web a l'apartat [Copyright and trademark information](http://www.ibm.com/legal/us/en/copytrade.shtml) a www.ibm.com/legal/copytrade.shtml.

UNIX és una marca registrada de The Open Group als EUA i a d'altres països..

## <span id="page-56-0"></span>**Índex**

comptabilitat de l'interval [interval de processos](#page-26-0) 19 **S** [interval del sistema](#page-25-0) 18 [Comptabilitat de l'interval](#page-25-0) 18 [ordres](#page-26-0) 19 [Comptabilitat de transaccions](#page-22-0) 15 [ARM](#page-22-0) 15 [API](#page-22-0) 15 [Gestió de recurs d'aplicació](#page-22-0) 15 [Interfície de programació d'aplicació](#page-22-0) 15 [configurar](#page-11-0) 4

### **E**

enregistraments [agregats](#page-36-0) 29 [descripció](#page-40-0) 33

### **F**

fitxers [dades](#page-9-0) 2 [fitxers de dades](#page-9-0) 2 [ordres](#page-10-0) 3 Fitxers de dades [creació](#page-9-0) 2

### **N**

[notificació per correu electrònic](#page-11-0) 4 [configurar](#page-10-0) 3

### **O**

ordres [acctctl](#page-10-0) 3 [projctl](#page-16-0) [9, 14](#page-21-0)

### **P**

Política de la contrada de la contrada de la contrada de la contrada de la contrada de la contrada de la contrada de la contrada de la contrada de la contrada de la contrada de la contrada de la contrada de la contrada de [ordres](#page-21-0) 14 [polítiques](#page-17-0) 10 [política d'administració](#page-17-0) 10 [àlies](#page-19-0) 12 [exemples](#page-19-0) 12 [normes d'assignació](#page-17-0) 10 [polítiques alternatives](#page-19-0) 12 [usuaris i grups](#page-20-0) 13

 $\mathbf{A}$  projectes  $\frac{5}{10}$  classificació  $\frac{7}{10}$ agregació de dades antica de la componente de la componente de la componente de la componente de la componente % regació de dades and a semàntica 5<br>
habilitar de comptabilitat 5<br>
habilitar de comptabilitat 5 [nivell de projecte](#page-37-0) 30 [nivell de sistema](#page-36-0) 29 [Agregació de dades](#page-36-0) 29 **C** and **C** and **C** and **C** and **C** and **C** and **C** and **C** and **C** and **C** and **C** and **C** and **C** and **C** and **C** and **C** [projectes](#page-12-0) 5 and 200 million control of the state of the state of the state of the state of the state of the state of the state of the state of the state of the state of the state of the state of the state of the state of t [classificació](#page-14-0) 7 [semàntica](#page-12-0) 5 [enregistraments de comptabilitat](#page-12-0) 5 Projectes classificació [manual](#page-13-0) 6 [variables d'entorn](#page-14-0) 7 [ordres](#page-16-0) 9

### **S**

[sistema de comptabilitat avançada](#page-8-0) 1 [informació basada en ús](#page-8-0) 1

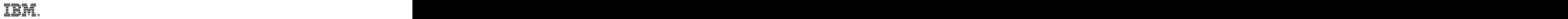

Imprès a Espanya